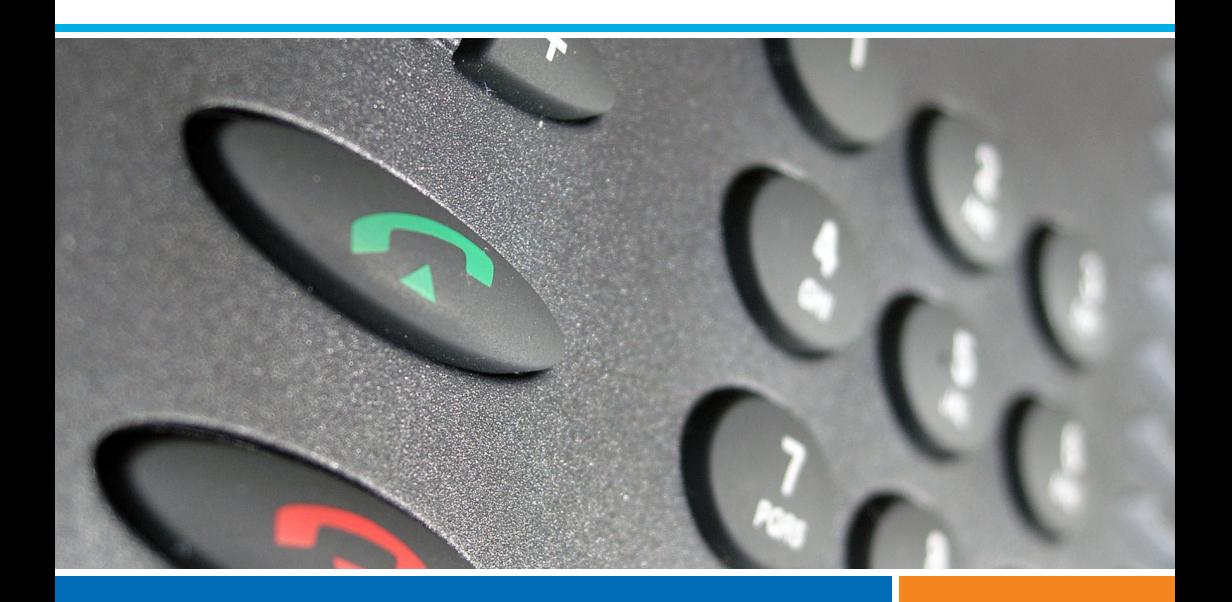

## **Systèmes de communications Aastra 5000**

**Aastra 5370 Aastra 5370ip**

## **Guide de l'utilisateur**

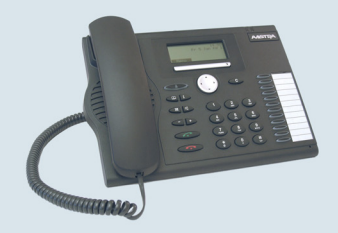

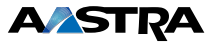

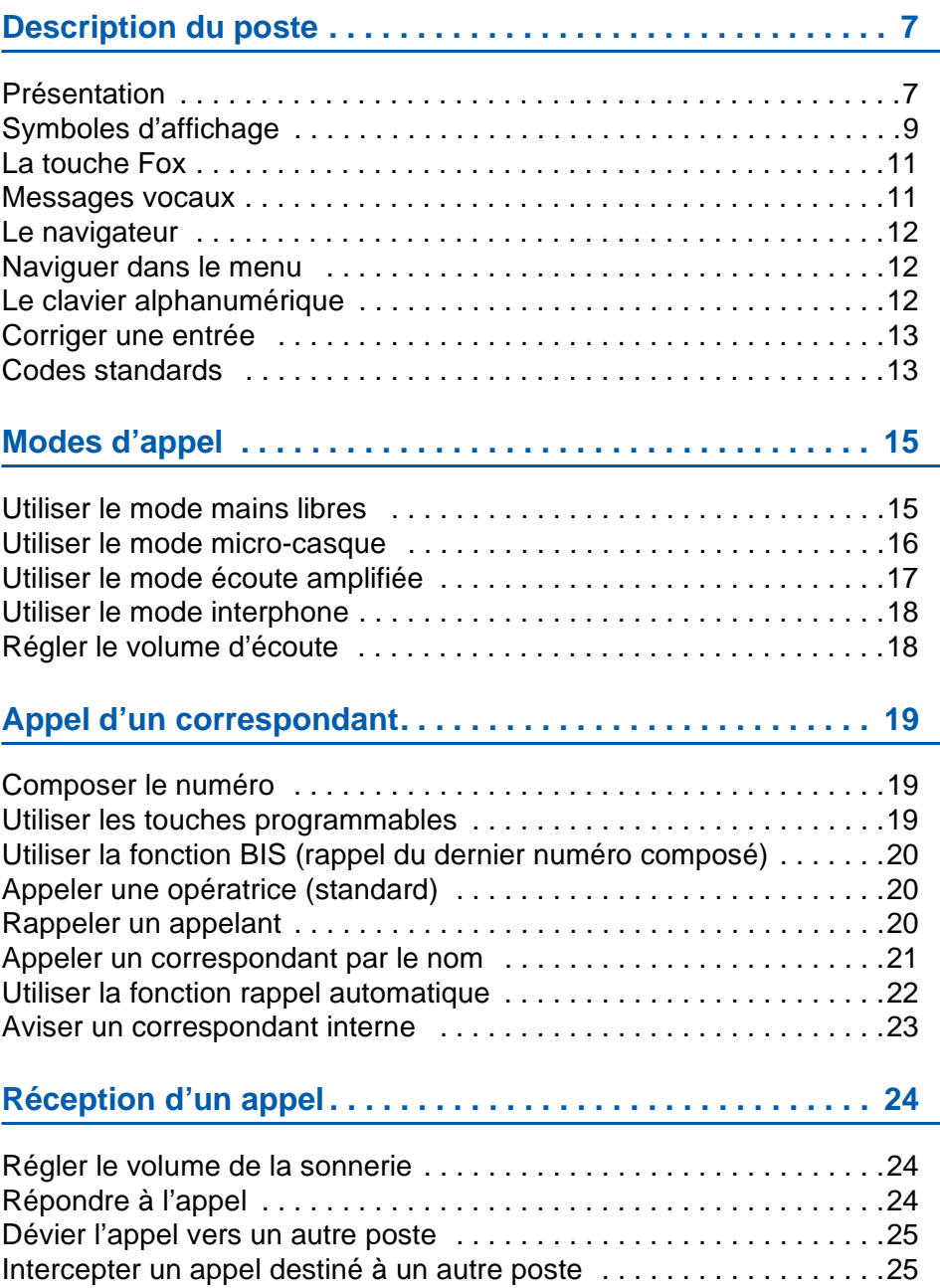

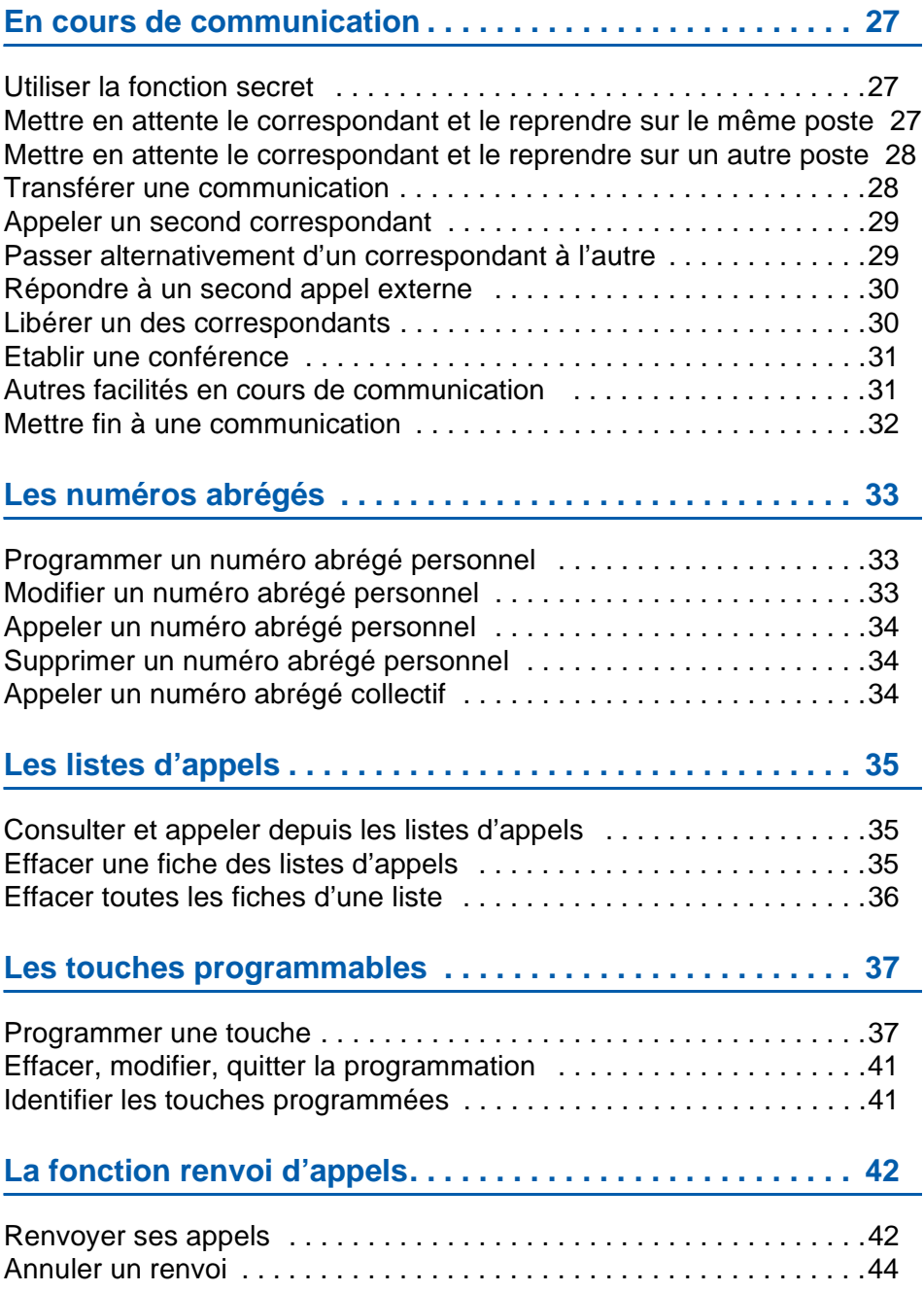

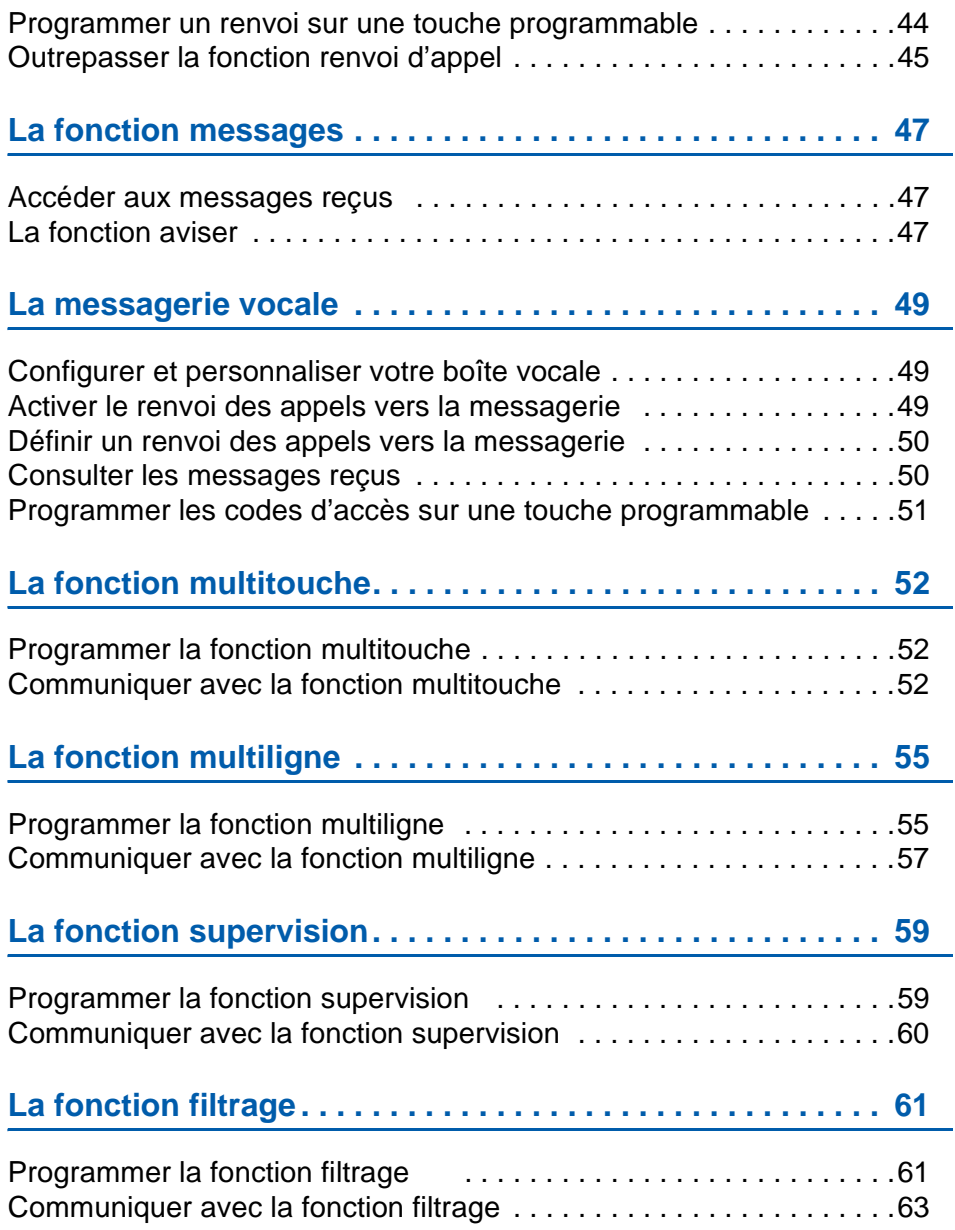

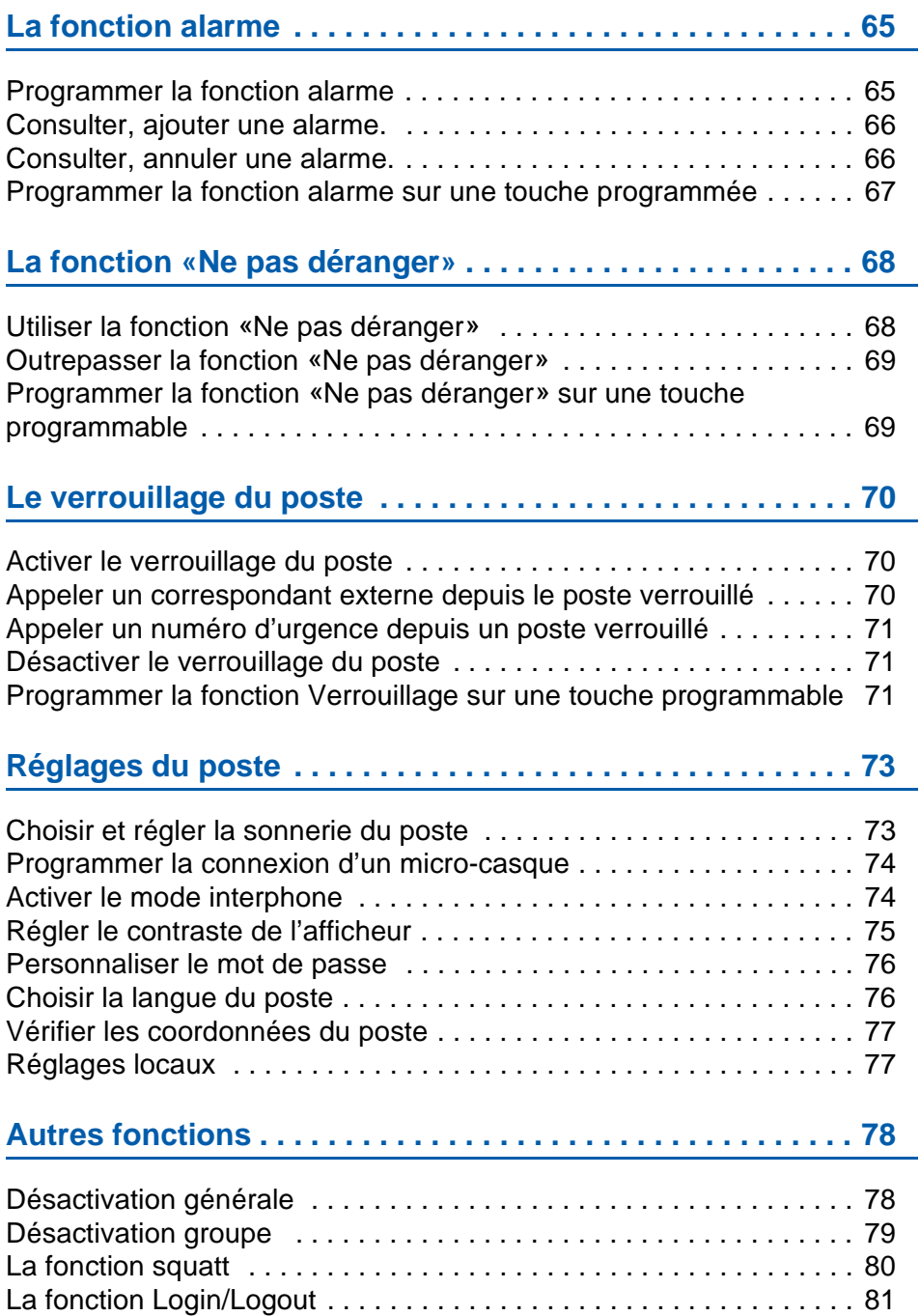

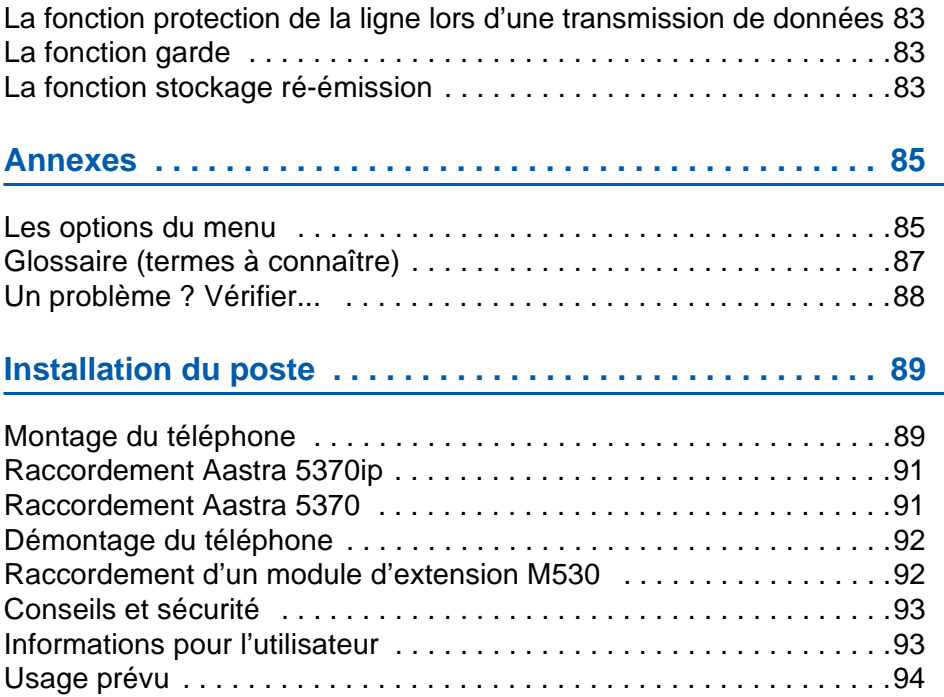

## <span id="page-8-1"></span><span id="page-8-0"></span>**Présentation**

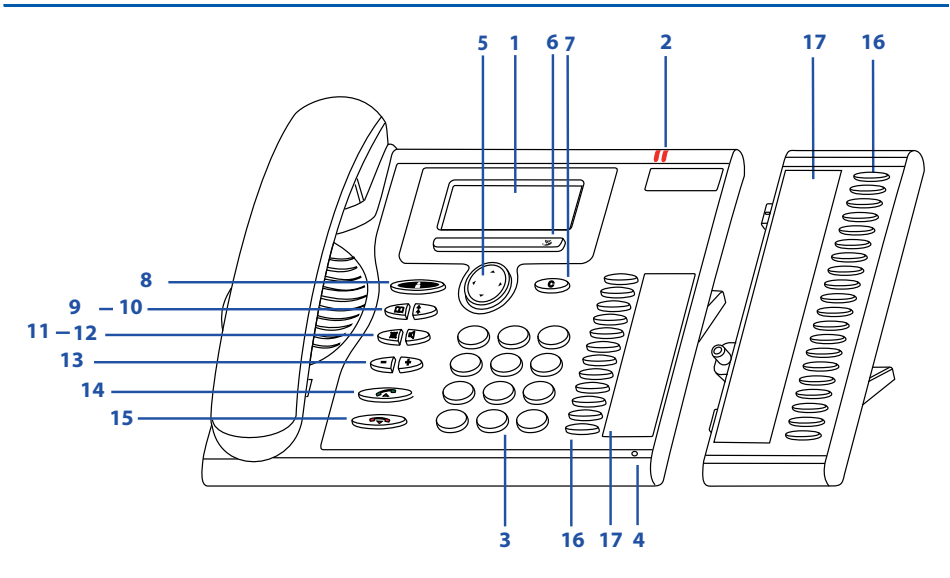

#### **Affichage**

- En partie haute (1 ligne) : affichage de symboles et de l'heure.
- En partie centrale (3 lignes) : affichage d'informations.
- En partie basse (1 ligne) : affichage des fonctions accessibles par touches Fox (2 par ligne).

#### **Voyants**

**1**

**2**

- Le voyant gauche :
- clignote lentement lors d'un appel entrant ; clignote rapidement lors du passage d'écoute amplifiée à mains libres ou pour signaler un appel en absence.
- Le voyant droit est allumé : nouveau message vocal.

### **<sup>3</sup> Clavier alpha-numérique**

Saisie de chiffres et de lettres en mode texte.

### **4 Microphone mains libres**

### **Touche de navigation**

**5** Avancer et reculer dans le menu, ouvrir ou quitter des menus, naviguer dans des listes.

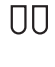

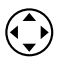

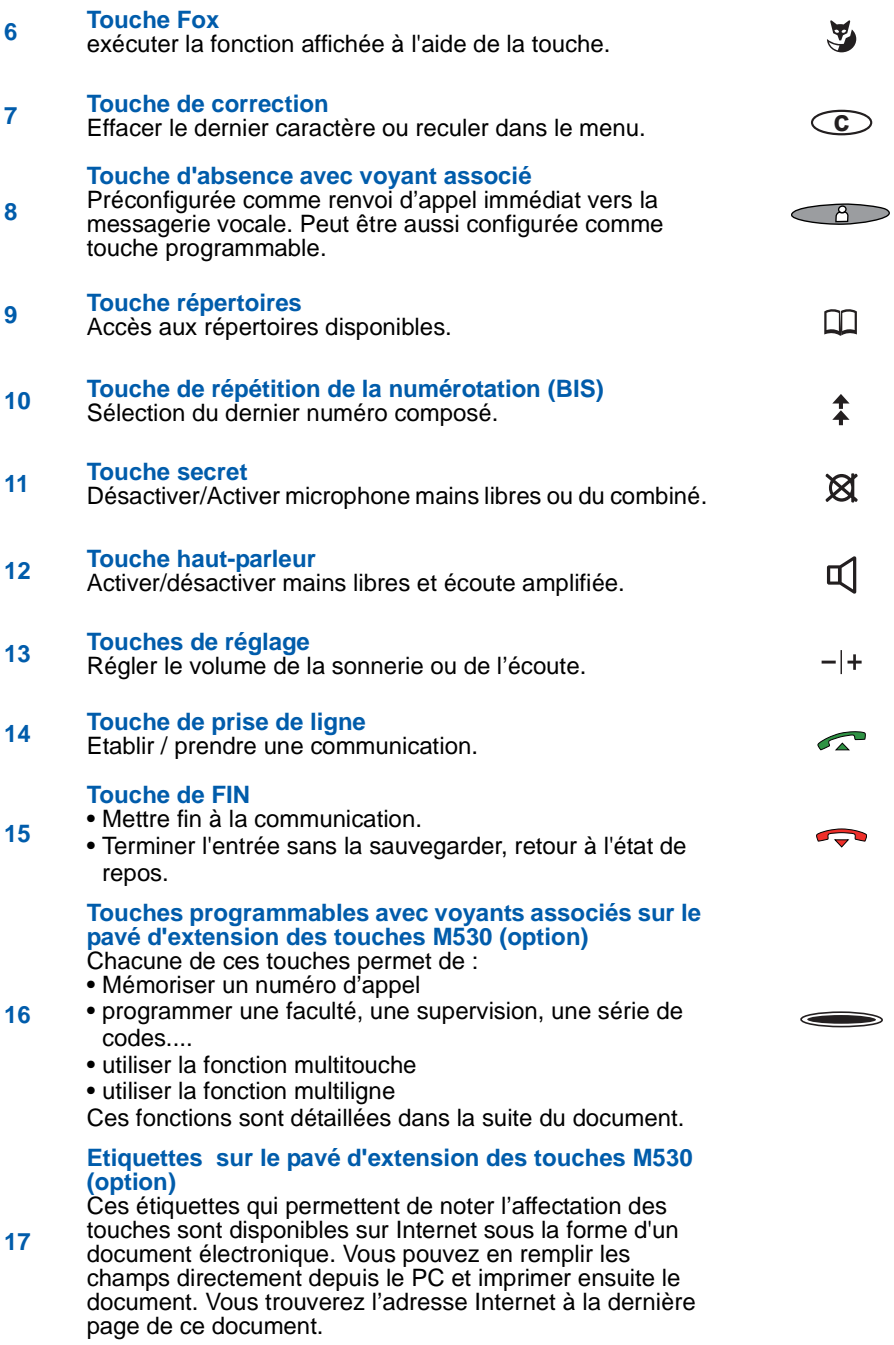

## <span id="page-10-0"></span>**Symboles d'affichage**

Symboles affichés en première ligne d'écran :

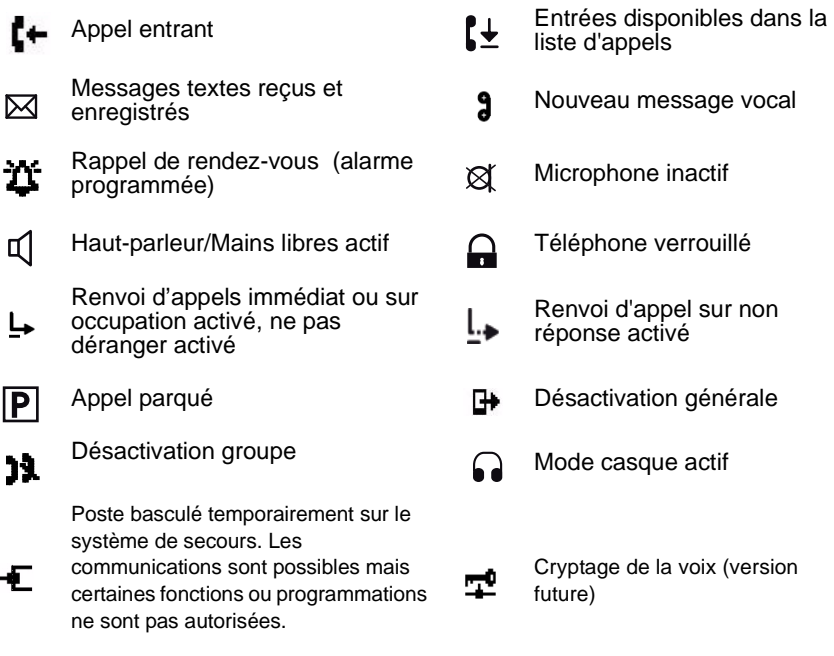

#### Symboles présents dans les menus :

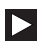

Information de détail disponible **Autres touches Fox**<br>
disponible disponible disponible disponible de l'autres

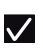

Fonction active (coche devant la fonction)

#### La barre de déplacement dans les listes :

Quand une liste dépasse la capacité de l'écran, une barre verticale à droite de l'écran signale la présence d'autres pages. Il faut continuer à descendre dans la liste au delà de la dernière ligne pour faire apparaître la page suivante (voir ["Le navigateur", page 11\)](#page-12-0).

Affichage de la liste de la liste la liste de la liste d'affichage de la liste d'affichage d'affichage d'affichage de la liste d'affichage de la liste d'affichage de la liste d'affichage de la liste d'affichage de la liste

d'affichage

disponibles (touche Fox)

## <span id="page-11-0"></span>**La touche Fox**

Une touche Fox est associée à une fonction disponible selon le contexte. La fonction est alors indiquée à l'écran, au dessus de la touche.

Plusieurs contacts sont situés sous la barre horizontale marquée  $\mathcal{F}_{\bullet}$ ), c'est la raison pour laquelle il faut appuyer sur la touche exactement sous la fonction voulue.

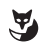

Appuyer sur la touche Fox à la position où l'affichage présente la fonction désirée.

Par exemple :

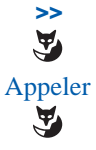

*>>* **Davantage de touches Fox disponibles:** Appuyer sur la touche Fox sous le symbole *>>***.**

Appeler **Appeler le correspondant :** Appuyer sur la touche Fox sous le libellé Appeler**.** • le correspondant sélectionné est appelé.

L'utilisation de la touche Fox sera détaillée pour les fonctions décrites dans la suite de ce guide.

**Remarque** : si aucune touche Fox n'apparait au niveau d'une option de liste, cela signifie que l'option n'est pas offerte pour ce poste.

### <span id="page-11-1"></span>**Messages vocaux**

### Attention !

Certains messages vocaux transmis par le système ne sont pas applicables à ce poste, par exemple, ceux proposant de composer "R plus code". Pour accéder aux fonctions, utilisez les touches Fox proposées par le poste et indiquées dans ce guide.

### <span id="page-12-0"></span>**Le navigateur**

Le navigateur permet de faire défiler les différentes rubriques ou fiches et d'effectuer une sélection. Vous pouvez consulter verticalement et horizontalement les diverses rubriques de menu.

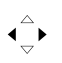

∢↑

#### **Touche de navigation horizontale :**

A gauche : reculer dans le menu.

A droite : avancer dans le menu, ouvrir le menu affiché, appeler des informations de détail.

#### **Touche de navigation verticale :**

En bas : descendre dans une liste.

• **Remarque** : cette touche est aussi un raccourci vers le menu «Paramètres».

En haut : remonter dans une liste.

• **Remarque** : cette touche est aussi un raccourci vers le menu «Fonctions actives»

### <span id="page-12-1"></span>**Naviguer dans le menu**

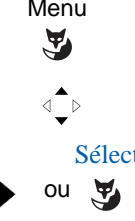

- Menu 1 Appuyer sur la touche Fox **Menu.**<br>1 -> La liste des rubriques de menus s<sup>'</sup>
	- -> La liste des rubriques de menus s'affiche.
	- 2 Parcourir les entrées du menu avec la touche de navigation verticale afin de sélectionner votre choix.

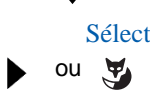

- Sélect 3 Validez votre choix dans la liste :<br>  $\bullet$  en appuvant sur la touche dra
	- en appuyant sur la touche droite du navigateur
	- ou bien en appuyant sur la touche Fox Sélect..

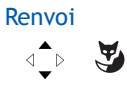

 Renvoi Ainsi, dans la suite de ce document, les symboles ci-contre représentent les étapes 2 et 3 et sont accompagnés du texte «Sélectionnez Renvoi et validez».

> Un descriptif du menu est présenté en Annexe au paragraphe ["Les options du menu", page 85](#page-84-2) .

## <span id="page-12-2"></span>**Le clavier alphanumérique**

Le clavier alphanumérique permet de :

- composer un numéro de téléphone,
- de saisir les caractères du nom et/ou prénom d'un correspondant pour trouver son numéro.

Les touches de numérotation sont associées aux caractères suivants. Appuyez alors sur

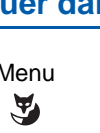

la touche de numérotation correspondante jusqu'à ce que le caractère désiré apparaisse.

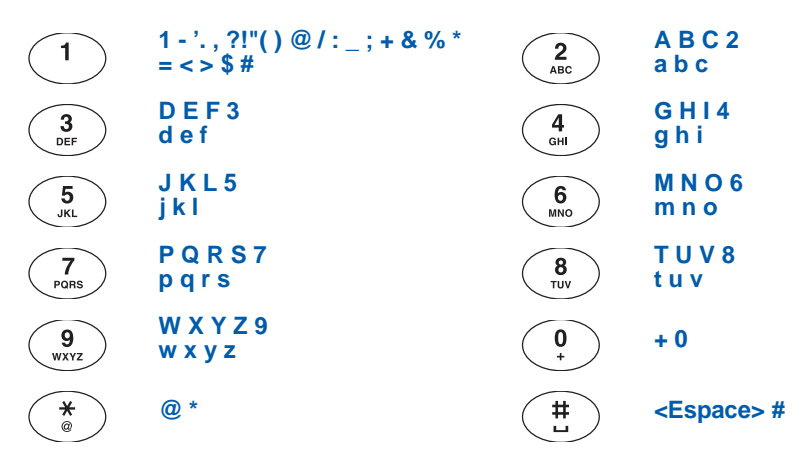

### <span id="page-13-2"></span><span id="page-13-0"></span>**Corriger une entrée**

Vous avez entré un chiffre ou un caractère incorrect. Vous pouvez soit effacer caractère par caractère, soit annuler toute l'entrée.

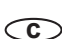

**Effacer le dernier caractère :** Appuyer sur la touche de correction.

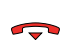

**Terminer sans sauvegarde :**  Appuyer sur la touche de FIN. Le poste revient à l'état de repos.

## <span id="page-13-1"></span>**Codes standards**

Ce document présente des codes standard d'accès aux diverses fonctions, éventuellement personnalisés par l'exploitant. Si c'est le cas, ce dernier vous indiquera les codes d'accès spécifiques qui sont à reporter dans les espaces réservés à cet effet (par exemple : code d'accès à l'extérieur **0** ou  $\vert \cdot \vert$ ; inscrire dans le cadre le code personnalisé).

## <span id="page-14-0"></span>**Modes d'appel**

Votre téléphone propose divers modes d'appel adaptés à vos activités.

Ces facilités viennent en complément du mode classique combiné (ou mode discret) : décrochage du combiné pour répondre ou émettre un appel et raccrochage du combiné pour mettre fin à un appel.

## <span id="page-14-1"></span>**Utiliser le mode mains libres**

Le mode mains libres permet d'appeler ou de répondre à un appel, sans décrocher le combiné. Il est possible de passer du mode mains libres en mode combiné et inversement, en cours de communication.

### **Répondre à un appel en mode mains libres :**

Appuyer sur une des touches suivantes :

- ou ou Répondre
- haut-parleur
- prise de ligne (touche verte)
- touche Fox Répondre
	- -> Sans décrocher le combiné, vous pouvez converser directement en mode mains libres. Le symbole  $\mathbb I$  apparaît en haut de l'afficheur.

### **Appeler un correspondant en mode mains libres :**

#### **1ère méthode :**

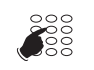

- 1 Composez directement au clavier le numéro du correspondant.
- -> En cas d'erreur de saisie, il vous est possible d'effectuer une correction [\(Voir "Corriger une entrée", page 12](#page-13-2)).

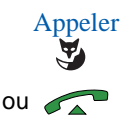

- Appeler 2 Validez votre saisie en appuyant sur la touche Fox Appeler ou sur la touche verte.
	- -> Votre poste effectue l'appel en mode mains libres. Le symbole apparaît en haut de l'afficheur.

### **2ème méthode :**

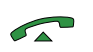

- 1 Appuyez sur la touche verte pour prendre la ligne.
- -> Le poste passe en mains libres et une tonalité d'invitation à numéroter est émise.

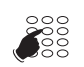

- 2 Composez le numéro du correspondant à joindre.
- -> Vous n'avez pas la possibilité de corriger votre saisie et l'appel est émis sans validation.

#### **Remarque** :

- Le microphone du mode mains libres ne doit pas être recouvert.
- La qualité du son sera meilleure si vous réglez le volume de votre téléphone à un faible niveau.

#### **Passer en mode mains libres en cours de conversation au combiné**

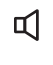

- 1 Appuyez sur la touche de haut parleur
- -> l'écoute amplifiée est activée. Le symbole  $\mathbb I$  s'affiche en haut de l'afficheur. Le voyant gauche en haut du poste clignote.
- 2 Raccrochez le combiné avant qu'il ne s'éteigne (temporisation de 10 à 15 secondes).
	- $\rightarrow$  Le mode Mains libres est activé. Le symbole  $\triangleleft$  apparaît en haut de l'afficheur.

**Remarque** : dès que le voyant gauche s'éteint, le raccrochage du combiné met fin à la communication.

#### **Poursuivre la conversation avec le combiné :**

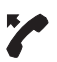

Décrocher le combiné. -> Le haut-parleur et le microphone Mains libres sont désactivés.

### <span id="page-15-0"></span>**Utiliser le mode micro-casque**

Lorsqu'un micro-casque est raccordé sur votre poste, le mode micro-casque se substitue au mode mains libres *(reportez-vous au § Réglage du poste et consultez votre exploitant système qui se chargera de vous informer sur les possibilités complémentaires d'utilisation du micro-casque)*.

#### **Répondre à un appel en mode micro-casque :**

Votre poste est programmé en mode micro-casque.

Lorsque votre poste sonne,

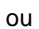

- Appuyez sur la touche haut-parleur (ou sur la touche verte).
- -> Vous pouvez converser en mode micro-casque. Le voyant associé à la touche  $\mathbb{I}$  s'allume.

#### **Passer du mode micro-casque au mode mains libres :**

Vous conversez en mode micro-casque.

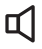

- Appuyez sur la touche haut-parleur.
- -> La conversation se poursuit en mode mains libres.

#### **Passer du mode micro-casque au mode supervision :**

Vous conversez en mode micro-casque.

• Une autre personne peut **décrocher** le combiné afin de superviser la communication. Le combiné peut être raccroché à tout moment. La conversation se poursuit en mode microcasque.

#### **Mettre fin à une communication :**

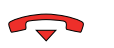

- Appuyez sur la touche rouge.
- -> Le correspondant est libéré. La communication est terminée et le voyant associé à la touche  $\mathbf{I}$  s'éteint.

#### **Appeler un correspondant :**

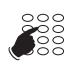

• Composez directement au clavier le numéro du correspondant. -> Le numéro composé s'affiche au fur et à mesure de la saisie.

Au décrochage du correspondant, vous pouvez converser en mode micro-casque.

### <span id="page-16-0"></span>**Utiliser le mode écoute amplifiée**

Le mode écoute amplifiée permet d'écouter, alors que le combiné est décroché, un correspondant sur le haut-parleur et ainsi faire participer d'autres personnes à la conversation.

#### **Pendant la communication:**

• Appuyez sur la touche haut-parleur.

-> L'écoute amplifiée est activée,  $\triangleleft$  s'affiche.

#### **Remarque :**

Vous pouvez quant à vous continuer à utiliser le combiné.

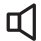

ц|

- **Désactiver l'écoute amplifiée :**
- Appuyez sur la touche haut-parleur.
	- -> L'écoute amplifiée est désactivée.

## <span id="page-17-0"></span>**Utiliser le mode interphone**

Le mode interphone permet de communiquer avec des correspondants internes, sans aucune manipulation.

Pour mettre en oeuvre le mode interphone, il suffit d'appuyer sur la touche haut-parleur quand le poste est au repos. Le symbole  $\mathbb I$  apparaît alors en première ligne, rappelant l'activation du mode.

Poste au repos, un appui sur la touche haut-parleur met fin à l'utilisation de ce mode. Le symbole affiché en première ligne disparait.

**Remarque :** ce mode peut aussi être activé dans le menu paramétrage du poste ([Voir "Ac](#page-73-2)[tiver le mode interphone", page 74](#page-73-2)).

Dans le cas d'un poste en multitouches ou multiligne, le mode interphone ne fonctionne que sur le premier appel.

#### **Un correspondant interne vous appelle :**

Après une courte sonnerie, la communication s'établit automatiquement sans aucune manipulation.

#### **Pour appeler un correspondant interne :**

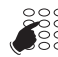

 Composez directement le numéro et conversez au décrochage du correspondant.

#### **Mettre fin à la communication en mode interphone :**

Si votre correspondant a l'initiative de raccrocher, vous n'avez rien à faire, le poste revient à l'écran de repos. Si vous souhaitez raccrocher, appuyez sur la touche

### <span id="page-17-1"></span>**Régler le volume d'écoute**

Quelque soit le mode utilisé (mode combiné, mains libres, micro-casque ou écoute amplifiée), le niveau d'écoute peut être ajusté (8 niveaux). Le réglage est mémorisé.

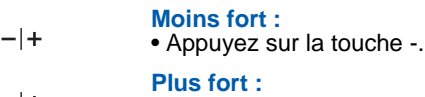

 $-|+$ • Appuyez sur la touche +.

## <span id="page-18-0"></span>**Appel d'un correspondant**

Il existe plusieurs moyens d'appeler un correspondant, selon que son numéro est nouveau ou déjà mémorisé par le poste.

Les procédures d'appel des correspondants mémorisés dans les répertoires ou journaux sont explicitées dans les chapitres dédiés à ces facilités.

A la réponse du correspondant, vous pouvez utiliser indifféremment les modes décrits précédemment.

### <span id="page-18-1"></span>**Composer le numéro**

Vous allez utiliser les touches du clavier numérique pour composer le numéro du correspondant.\*

#### **Pour appeler un correspondant interne :**

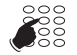

- Composez le numéro de poste du correspondant.
	- -> L'afficheur présente le nom du correspondant **\***.

#### **Pour appeler un correspondant externe :**

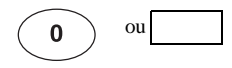

1 - Composez le code d'accès à l'extérieur (0).

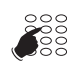

- 2 Composez le numéro du correspondant.
- -> L'afficheur présente le numéro composé ou le nom de l'appelé s'il est dans l'annuaire.
- A la réponse du correspondant, vous pouvez converser.

### <span id="page-18-2"></span>**Utiliser les touches programmables**

Les touches programmables de votre poste peuvent être affectées aux numéros des correspondants que vous appelez régulièrement (internes ou externes).

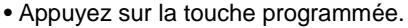

 -> Le poste appelle automatiquement le correspondant. L'afficheur présente le nom du correspondant si disponible. A la réponse du correspondant, vous pouvez converser.

**Remarque :** pour programmer une touche, reportez-vous au chapitre ["Programmer une](#page-36-2)  [touche", page 37](#page-36-2).

<sup>\*</sup> *Selon programmation effectuée par l'exploitant système*

## <span id="page-19-0"></span>**Utiliser la fonction BIS (rappel du dernier numéro composé)**

La fonction BIS (rappel du dernier numéro composé) permet de re-numéroter automatiquement le dernier numéro composé.

- Appuyez 2 fois sur la touche de répétition du numéro.
- -> Le poste appelle automatiquement le correspondant. L'afficheur présente le numéro appelé.
- A la réponse du correspondant, vous pouvez converser.

## <span id="page-19-1"></span>**Appeler une opératrice\* (standard)**

Vous souhaitez joindre la personne chargée de l'accueil téléphonique.

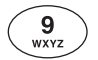

• Composez au clavier le **9**.

Vous pouvez aussi appuyer sur la touche Fox Standard après la prise de ligne. A la réponse de l'opératrice, vous pouvez converser.

## <span id="page-19-2"></span>**Rappeler un appelant**

ou

 $\hat{z}$ 

Si des appels vous ont été adressés pendant votre absence, l'écran affiche un message indiquant le nombre d'appels reçus.

- La touche Fox Voir est un raccourci vers la liste des appels en absence,
- Si vous souhaitez consulter la liste des appels en absence plus tard, appuyez sur la touche Fermer. Pour consulter cette liste ultérieurement, voir au paragraphe ["Consulter et](#page-34-1)  [appeler depuis les listes d'appels", page 35.](#page-34-1)

Le symbole  $\mathbf{I}$  sur la première ligne de l'afficheur rappellera qu'un appel est mémorisé dans la liste des appels reçus.

#### **Rappeler un correspondant :**

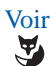

1. Appuyer sur la touche Fox Voir.

- $\text{L} \times \text{L}$
- <Origine interne> 2. Sélectionnez l'origine de l'appel «Interne» ou «Externe» selon le cas. La coche placée devant l'option indique que la liste contient au moins un numéro.

<sup>\*</sup> *Selon programmation effectuée par l'exploitant système*

3. Sélectionnez le correspondant à rappeler

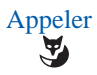

- 4. Appuyez sur la touche Fox Appeler.
	- -> Le correspondant est rappelé. S'il répond et qu'une conversation est établie, l'entrée est automatiquement supprimée de la liste des appels en absence.
	- -> La touche Effacer permet de supprimer les coordonnées de cet appelant.

 **Remarque :** pour revenir à l'écran de repos sans rappeler le correspondant, appuyez sur la touche

### <span id="page-20-0"></span>**Appeler un correspondant par le nom**

Vous pouvez choisir le répertoire dans lequel effectuer la recherche de votre correspondant.

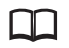

1 - Appuyez sur la touche Répertoires.

#### <Nom répertoire>

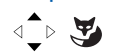

2 - Sélectionnez l'annuaire dans lequel effectuer la recherche et validez.

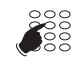

 3 - Saisissez au clavier alphabétique les premières lettres du nom du correspondant et/ou du prénom (2 caractères minimum). Vous pouvez corriger votre saisie en appuyant sur la touche ా

**Consider** 
$$
\overline{M}
$$

 $\sum_{i=1}^{\infty}$  4 - Appuyez sur Consult.

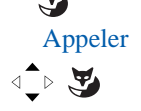

 Appeler 5 - Sélectionnez le correspondant à joindre et appuyez sur Appeler.

## <span id="page-21-0"></span>**Utiliser la fonction rappel automatique**

Vous appelez un correspondant interne ; celui-ci est occupé ou ne répond pas. Vous pouvez demander son rappel automatique.

#### **Activer le rappel automatique :**

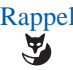

Rappel 1 - Appuyez sur la touche Fox Rappel (avant de raccrocher)

-> Un message «Demande acceptée» confirme la prise en compte et le poste revient à l'écran de repos.

Dès que le correspondant en question est libéré (en cas d'occupation) ou a activé son téléphone (en cas d'absence), votre poste sonne.

Puis, dès que vous décrochez, le poste de votre correspondant «en rappel» sonne aussi.

#### **Désactiver le rappel automatique :**

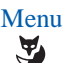

Menu<br>1 - Appuyez sur la touche Fox Menu

 Fonctions actives  $\sqrt{2}$ 

2 - Sélectionnez Fonctions actives et validez.

### Rappel

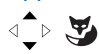

3 - Sélectionnez Rappel et appuyez sur la touche Fox Effacer.

#### **Remarque :**

Les étapes 1 et 2 peuvent être remplacés par un simple appui sur la touche  $\triangle$  du navigateur.

### <span id="page-22-0"></span>**Aviser un correspondant interne**

Le correspondant que vous voulez joindre ne répond pas. Si son poste possède un afficheur, vous pouvez lui transmettre un court message.

 Aviser 1 - Appuyez sur la touche Fox Aviser.  $\hat{\mathbf{A}}$ Le système propose plusieurs messages prédéfinis. Pour passer au suivant appuyer sur la touche Suivant. Vous pouvez pour certains messages compléter le texte. 2 - Quand le choix du message est fait, appuyez sur Envoyer. Envoyer  $\mathbf{A}$ 3 - Précisez si vous souhaitez Reprendre la comm. ou Libérer la comm. **Remarque :** Lorsqu'un correspondant vous a avisé de son appel, le symbole s'affiche sur la première ligne d'écran (*voir ["Accéder aux](#page-46-3)  [messages reçus", page 47](#page-46-3)* ).

## **Réception d'un appel**

## <span id="page-23-0"></span>**Réception d'un appel**

Lors d'un appel entrant, le poste sonne et le voyant d'appel (voyant gauche) clignote. Si l'appelant est mémorisé dans l'un des répertoires communs (interne ou externe), l'afficheur présente le nom associé.

#### **Remarques :**

- A défaut, le numéro (ou la nature de la ligne) est présenté(e) par l'afficheur.
- Lorsque l'appel fait suite à un renvoi, les coordonnées du poste initialement appelé sont affichées.

### <span id="page-23-1"></span>**Régler le volume de la sonnerie**

Durant la phase de sonnerie, vous pouvez adapter le niveau sonore de la sonnerie.

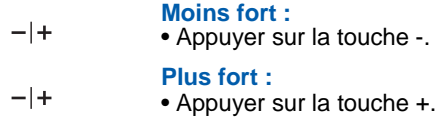

Le dernier réglage est mémorisé.

## <span id="page-23-2"></span>**Répondre à l'appel\***

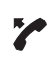

- Décrochez le combiné.
- -> La conversation avec le correspondant se déroule en mode discret

ou

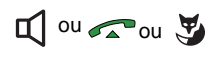

- Appuyez sur la touche haut-parleur, la touche prise de ligne ou la touche Fox Répondre.
- -> Sans décrocher le combiné, vous pouvez converser directement en mode mains libres.

#### **Remarques :**

- Si votre poste est en mode interphone, vous conversez directement avec un correspondant interne sans aucune manipulation.
- Un appel externe auquel on n'a pas répondu dans un temps donné, est transféré vers l'opératrice\*. Si un renvoi sur non réponse a été programmé sur le poste, celui-ci prévaut sur le transfert vers l'opératrice.

<sup>\*</sup> *Selon programmation effectuée par l'exploitant système*

## **Réception d'un appel**

### <span id="page-24-0"></span>**Dévier l'appel vers un autre poste**

Sans répondre au correspondant, vous souhaitez le dévier vers un autre poste.

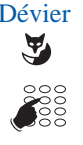

- Dévier 1 Appuyez sur la touche fox Dévier.
	- 2 Puis composez le numéro du poste vers lequel vous désirez dévier l'appel.

**Remarque :** vous pouvez également rechercher un nom interne ou utiliser les touches préprogrammées.

-> Le correspondant interne est appelé automatiquement.

### <span id="page-24-1"></span>**Intercepter un appel destiné à un autre poste**

Vous pouvez intercepter les communications destinées à un autre poste alors que son titulaire est absent.

#### **Intercepter un appel destiné à un poste de votre groupe\* :**

Vous faites partie d'un groupe d'interception d'appels\*, c'est-àdire que toutes les personnes de ce groupe peuvent rapidement récupérer les communications d'un poste qui sonne, à l'intérieur de ce même groupe.

L'un des postes du groupe sonne :

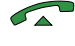

1 - Décrochez le combiné ou appuyez sur

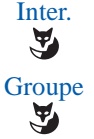

- 2 Appuyez sur la touche Fox Inter.
- -> L'écran affiche le message «Récupérer un appel qui attend sur»
- 3 Appuyez sur la touche Fox Groupe
- -> Vous pouvez converser avec le correspondant du poste intercepté.

**Intercepter un appel destiné à un poste quelconque sur sonnerie générale\* :**

L'opératrice est absente et vous voulez récupérer un appel sur sonnerie générale.

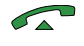

1 - Décrochez le combiné ou appuyez sur

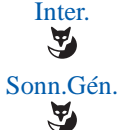

- 2 Appuyez sur la touche Fox Inter.
- -> L'écran affiche le message «Récupérer un appel qui attend sur»
- 3 Appuyez sur la touche Fox Sonn.Gen.

\* *Selon programmation effectuée par l'exploitant système*

# **Réception d'un appel**

#### **Intercepter un appel destiné à un poste quelconque :**

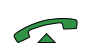

Vous pouvez intercepter la communication d'un poste alors que son titulaire est absent.

- 1 Décrochez le combiné ou appuyez sur
- Inter.
- 2 Appuyez sur la touche Fox Inter.
- -> L'écran affiche le message «Récupérer un appel qui attend sur»

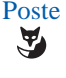

3 - Appuyez sur la touche Fox Poste

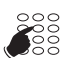

- 4 Composez le numéro du poste.
	- -> Vous pouvez converser avec le correspondant.

**Remarque** : si ce cas se reproduit souvent avec les mêmes postes, demandez à l'exploitant système de faire partie du même groupe d'appel.

### <span id="page-26-0"></span>**En cours de communication**

### <span id="page-26-1"></span>**Utiliser la fonction secret**

La communication est établie avec un correspondant et vous désirez faire un aparté sans que votre correspondant ne vous entende.

#### **Désactiver le microphone:**

- Appuyer sur la touche microphone.
- -> Le microphone est désactivé, le symbole & s'affiche sur la première ligne d'écran.

প্ৰ

প্ৰ

- **Réactiver le microphone:**
- Appuyer une nouvelle fois sur la touche microphone.

### <span id="page-26-2"></span>**Mettre en attente le correspondant et le reprendre sur le même poste**

La communication est établie avec un correspondant et vous désirez le mettre en attente afin de le reprendre ultérieurement sur le même poste.

#### **1ère méthode :** Dbl.-Ap. 1 - Appuyez sur la touche Fox Dbl.-Ap.: votre correspondant est  $\mathbf{z}$ mis en attente. Reprise 2 - Pour reprendre votre correspondant, appuyez sur la touche Fox Reprise. **2ème méthode :** La fonction multitouche doit être activée sur une touche programmable. Pour programmer la fonction multitouche, reportez-vous au chapitre ["La fonction multitouche", page 52](#page-51-3). Appuyez sur la touche programmée en multitouche (le voyant est allumé). Ce voyant se met à clignoter et votre correspondant est Touche 1 mis en attente. Pour reprendre votre correspondant, appuyez de nouveau sur cette touche. **3ème méthode :** La fonction garde doit être activée sur une touche programmable. Pour programmer la fonction garde, reportez-vous au chapitre ["La](#page-82-3)  [fonction garde", page 83](#page-82-3) . 1 - Appuyez sur la touche programmée garde. Ce voyant se met Garde à clignoter et votre correspondant est mis en attente. Reprise 2 - Pour reprendre votre correspondant, appuyez sur la touche Fox Reprise.

### <span id="page-27-0"></span>**Mettre en attente le correspondant et le reprendre sur un autre poste**

La communication est établie avec un correspondant et vous désirez poursuivre la conversation sur un poste situé dans un autre bureau.

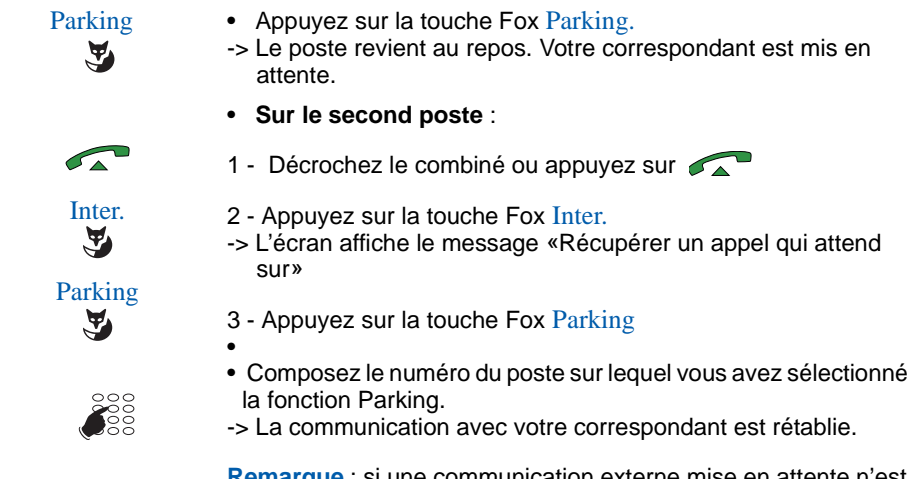

**Remarque** : si une communication externe mise en attente n'est pas reprise dans un temps donné, elle est aiguillée vers l'opératrice. Un appel interne sera libéré.

## <span id="page-27-1"></span>**Transférer une communication**

Vous voulez transférer la communication vers un autre poste.

- Dbl.-Ap. Y
- 1 Appuyez sur la touche Fox Dbl.-Ap..

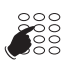

2 - Composez le numéro du poste.

**Remarque** : vous pouvez également procéder à une recherche par le nom ou utiliser les touches préprogrammées.

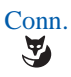

3 - Transférer la communication en raccrochant le combiné ou en appuyant sur sur si vous étiez en mode mains libres ou en appuyant sur la touche Fox Conn. Vous pouvez attendre la réponse du correspondant appelé avant de raccrocher.

### <span id="page-28-0"></span>**Appeler un second correspondant**

Vous êtes en communication avec un correspondant et vous désirez communiquer avec un second correspondant, qu'il soit interne ou externe à l'entreprise.

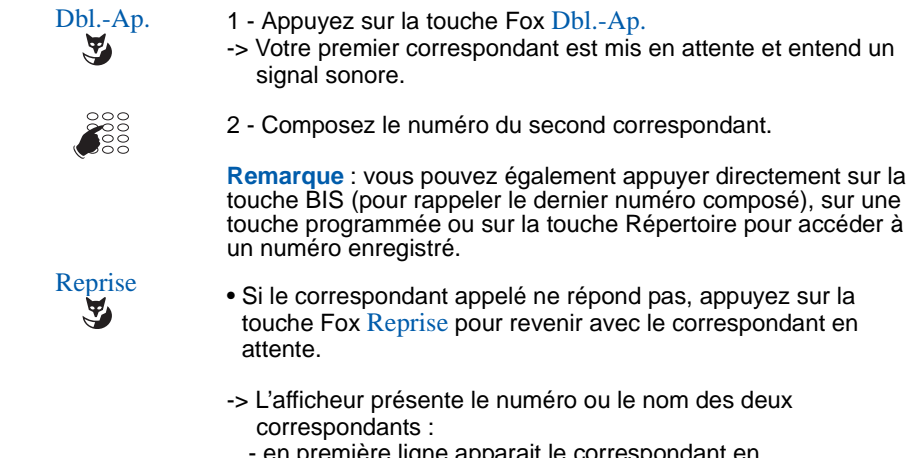

- n première ligne apparait le correspondant en communication,
- en deuxième ligne apparait le correspondant en attente.

### <span id="page-28-1"></span>**Passer alternativement d'un correspondant à l'autre**

Vous voulez passer successivement d'un correspondant à l'autre.

**Va-Vient • Appuyez sur la touche Fox Va-Vient**  $\epsilon$ 

Vous communiquez alternativement avec chacun des deux correspondants, mais ils ne peuvent communiquer entre eux.

- -> L'afficheur présente le numéro ou le nom des deux correspondants :
	- en première ligne apparait le correspondant en communication,
	- en deuxième ligne apparait le correspondant en attente.

## <span id="page-29-0"></span>**Répondre à un second appel externe\***

Vous êtes en communication avec un correspondant et vous entendez un bip sonore : un correspondant **externe** essaie de vous joindre ; la touche Fox Attente apparait. Vous pouvez répondre à ce 2e correspondant sans couper la communication en cours.

**Remarque** : lorsque la fonction multitouche est programmée sur votre poste, vous pouvez utiliser les touches programmables pour gérer vos appels, qu'ils soient externes ou internes (Voir paragraphe ["La fonction multitouche", page 52](#page-51-3)).

- Attente Appuyez sur la touche Fox Attente.
	- -> Le premier correspondant est mis en attente.
	- -> Vous conversez maintenant avec le correspondant externe.

Va-Vient

Vous communiquez alternativement avec chacun des deux correspondants en utilisant la touche Fox Va-Vient. Ils ne peuvent toutefois communiquer entre eux.

## <span id="page-29-1"></span>**Libérer un des correspondants**

Pour libérer un des correspondants (celui avec lequel vous conversez).

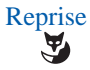

Reprise • Appuyez sur la touche Fox Reprise

Vous récupérez le correspondant qui se trouvait en attente.

*<sup>\*</sup>Selon programmation effectuée par l'exploitant système*

### <span id="page-30-0"></span>**Etablir une conférence**

Vous désirez communiquer en même temps avec chacun des deux correspondants (facilité accordée si vous êtes à l'origine du dernier appel.

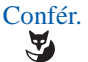

- **Confér.** Appuyez sur la touche Fox Confér.<br>
 Dne conférence à trois est établie
	- -> Une conférence à trois est établie entre vous et vos deux correspondants.

Si l'un raccroche, vous restez en ligne avec l'autre.

#### **Quitter la conférence :**

En cours de conférence, vous désirez laisser vos deux correspondants entre eux.

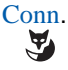

• Appuyez sur la touche Fox Conn. Vous pouvez aussi raccrocher simplement le combiné ou appuyer sur la touche -> Les deux correspondants restent en communication. **Remarque** : En cas d'échec, votre poste sonne à nouveau.

### <span id="page-30-1"></span>**Autres facilités en cours de communication\***

### **Utiliser la fonction trace\* :**

Vous souhaitez que le numéro du correspondant appelé ou appelant (interne ou externe) soit inscrit dans le journal de bord, afin d'identifier un appel malveillant, par exemple :

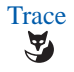

- 1 Appuyez sur la touche Fox Trace.
- -> Le numéro est automatiquement mémorisé dans le journal de bord consultable par l'exploitant système. Cette fonction trace est également disponible après le raccrochage du correspondant.

#### **Protéger la communication\* :**

Pour protéger le terminal contre tout appel ou intrusion lors d'une transmission de données :

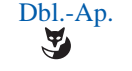

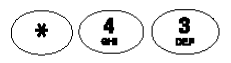

2 - appuyez successivement sur les touches **\* 4 3** ou .

Reprendre Y

3 - Appuyez sur la touche Fox Reprendre.

1 - Appuyez sur la touche Fox Dbl.-Ap.,

Durant cette communication, toute tentative d'appel du poste est ignorée.

<sup>\*</sup> *Selon programmation effectuée par l'exploitant système*

### <span id="page-31-0"></span>**Mettre fin à une communication**

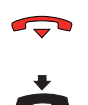

- Dans le cas d'une communication en mode mains libres ou micro-casque, appuyez sur la touche de FIN.
- Dans le cas d'une écoute discrète, raccrochez simplement le combiné.

# **Les numéros abrégés**

## <span id="page-32-0"></span>**Les numéros abrégés**

Il s'agit de numéros mémorisés au niveau du système\*.

- Le répertoire personnel vous permet d'enregistrer les numéros abrégés que vous utilisez le plus souvent (10 au maximum, numérotés de 0 à 9).
- Le répertoire des numéros abrégés collectifs est accessible par l'ensemble des postes (même ceux pour qui l'accès extérieur est interdit).

## <span id="page-32-1"></span>**Programmer un numéro abrégé personnel \***

1 - Appuyez sur la touche Répertoires

2 - Sélectionnez Répertoire et validez.

Répertoire  $\text{L} \times \text{L}$ 

M

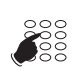

⊲ ି⊳

4 - Entrez le numéro de poste (ou le n° de téléphone externe précédé du préfixe de sortie)

3 - Sélectionnez le n° abrégé à programmer (0 à 9)

- **OK**  $\mathbf{z}$
- 5 Appuyez sur la touche Fox OK
- -> Un message confirme la demande. L'écran revient à la liste des n° abrégés.

## <span id="page-32-2"></span>**Modifier un numéro abrégé personnel**

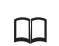

1 - Appuyez sur la touche Répertoires

Répertoire

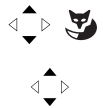

- 2 Sélectionnez Répertoire et validez.
- 3 Sélectionnez le n° abrégé à programmer (0 à 9)

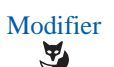

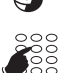

- 4 Appuyez sur la touche Fox Modifier
- 5 Entrez le nouveau numéro

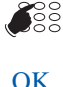

 $\mathbf{z}$ 

- 6 Appuyez sur la touche Fox OK.
- -> Un message confirme la demande. L'écran revient à la liste des n° abrégés.

<sup>\*</sup> *Selon programmation effectuée par l'exploitant système*

## **Les numéros abrégés**

## <span id="page-33-0"></span>**Appeler un numéro abrégé personnel**

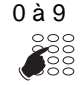

• Exercez un appui prolongé sur la touche numérique correspondant au numéro abrégé programmé (0 à 9). -> L'appel est lancé.

## <span id="page-33-1"></span>**Supprimer un numéro abrégé personnel**

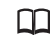

1 - Appuyez sur la touche Répertoires

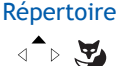

2 - Sélectionnez Répertoire et validez.

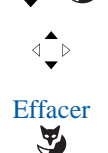

- 3 Sélectionnez le n° abrégé à supprimer
- 4 Appuyez sur la touche Fox Effacer
- -> Un message confirme la demande. L'écran revient à la liste des n° abrégés qui ne contient plus le numéro.

## <span id="page-33-2"></span>**Appeler un numéro abrégé collectif\***

Vous gagnerez du temps en utilisant les numéros abrégés collectifs ; consultez votre exploitant système pour avoir connaissance de la liste.

Au repos ou déjà en communication, vous pouvez appeler un numéro abrégé collectif.

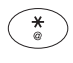

1 - Appuyez sur la touche **\***.

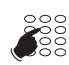

2 - Composez le numéro abrégé à appeler **(3xxx)**. -> Le poste appelle automatiquement le numéro.

A la réponse du correspondant, vous pouvez converser.

*<sup>\*</sup> Selon programmation effectuée par l'exploitant système*

## **Les listes d'appels**

## <span id="page-34-0"></span>**Les listes d'appels**

Les listes d'appels mémorisent les derniers appels. Elles sont accessibles à partir de la touche Fox Menu. Elles permettent de visualiser :

- les derniers appels entrants en absence c'est-à-dire ceux auxquels vous n'avez pas répondu (1 appel d'origine interne et 5 appels d'origine externe).
- Le dernier appel sortant effectué. Ce numéro correspond à la touche **BIS** .

Lors de la consultation de ces listes, vous pouvez rappeler automatiquement le numéro mémorisé. Vous pouvez procéder à l'effacement d'une fiche ou de l'ensemble des fiches mémorisées.

Lorsque la liste est pleine, tout nouvel appel vient effacer le plus ancien.

## <span id="page-34-1"></span>**Consulter et appeler depuis les listes d'appels**

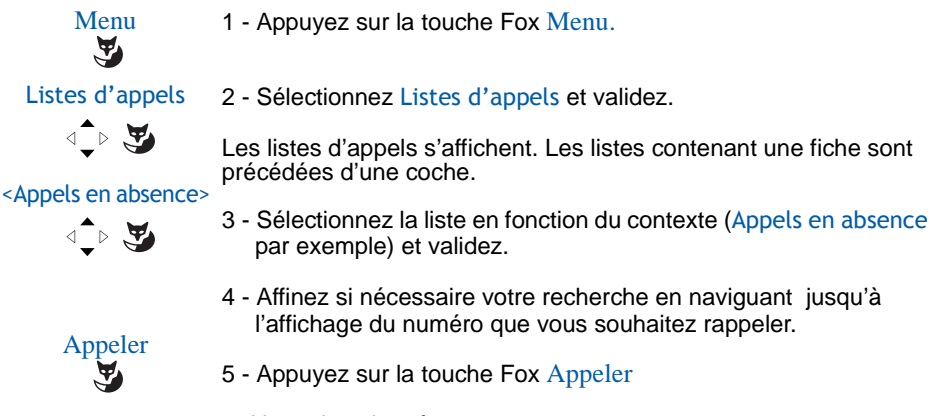

-> L'appel est lancé.

**Rappel** : lorsqu'un appel en absence est arrivé, une touche Fox Voir permet d'accéder directement à la liste des appels en absence .

### <span id="page-34-2"></span>**Effacer une fiche des listes d'appels**

Suivre la procédure décrite pour la consultation des listes jusqu'à la sélection du numéro que vous souhaitez supprimer.

Y

- Effacer 1 Appuyez sur la touche Fox Effacer
	- -> La demande est prise en compte. Le poste revient à l'écran précédent.

# **Les listes d'appels**

## <span id="page-35-0"></span>**Effacer toutes les fiches d'une liste**

Suivre la procédure décrite pour la consultation des listes jusqu'à la sélection de la liste que vous souhaitez remettre à blanc.

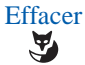

- Effacer 1 Appuyez sur la touche Fox Effacer
	- -> La demande est prise en compte. L'affichage revient à l'écran précédent. La liste n'est plus précédée d'une coche.
### **Les touches programmables**

Vous appelez certains correspondants ou collaborateurs plusieurs fois par jour… Vous utilisez fréquemment certaines fonctions téléphoniques telles que le renvoi, la supervision, le filtrage…

Les touches programmables, au nombre de 12 sur votre poste, permettent de mémoriser ces numéros ou fonctions.

La touche  $\leftarrow$   $\beta$ , programmée par défaut en renvoi immédiat vers la messagerie vocale, peut être reprogrammée. La touche Fox Absence permet de la sélectionner.

**Remarque** : si votre poste est équipé d'un module d'extension M530, vous pouvez programmer et utiliser ces touches supplémentaires de manière identique.

### <span id="page-36-0"></span>**Programmer une touche**

Quel que soit le type de programmation (numéro ou fonction), la procédure d'accès est identique.

### **Choisir la touche à programmer :**

- Menu
- 1 Appuyez sur la touche Fox Menu

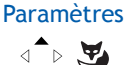

2 - Sélectionnez Paramètres et validez.

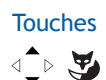

 $\qquad \qquad \Longleftrightarrow$ 

- Touches 3 Sélectionnez Touches et validez.
	- -> Les touches déjà programmées s'allument. Les touches disponibles restent éteintes.
	- 4 Le poste vous invite à appuyez sur la touche à programmer.
	- $\rightarrow$  Si vous souhaitez programmer la touche  $\leftarrow$  appuyez sur la touche Fox Absence.

L'écran du poste affiche l'état de la touche, précédé d'une coche.

- Une touche libre est identifiée par le message «N'est pas programmé».
- Si la touche est déjà programmée, la ligne indique la programmation qui lui a été attribuée.

### **Programmer un numéro :**

Vous pouvez programmer le numéro d'appel d'un correspondant interne ou externe.

-> Après avoir sélectionné la touche à programmer :

#### Numérotation

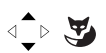

1 - Sélectionnez Numérotation et validez.

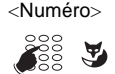

<sup>&</sup>lt;Numéro<sup>&</sup>gt; 2 - Saisissez le numéro d'appel et appuyez sur OK**.** *Rappel : un numéro externe doit être précédé du code d'accès à l'extérieur.*

> **Ainsi, par simple appui sur cette touche, le correspondant sera appelé.**

#### **Programmer une fonctionnalité d'appel :**

Vous voulez programmer une fonction : renvoi (immédiat, sur occupation, sur non réponse ou prédéterminé), alarme, verrouillage poste, Ne Pas Déranger...

-> Après avoir sélectionné la touche à programmer :

- 
- Fonct. d'appel  $\begin{array}{c} 1 \text{Sélectionnez Fonct. d'appel et validez.} \\ \hline \end{array}$  + La liste des facilités pouvant être program • La liste des facilités pouvant être programmées apparaît.

Renvoi immédiat 2 - Sélectionnez la facilité à programmer (Renvoi immédiat par exemple) et validez. exemple) et validez.

Vers abonné

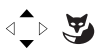

- 3 Sélectionnez la destination (Vers abonné par exemple) et validez.
- <Numéro> ॣॣ

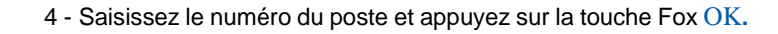

**Ainsi, vous accéderez à l'activation de l'une des facultés (renvoi, alarme, verrouillage, Ne Pas Déranger...) par simple appui sur la touche programmée.** 

#### **Programmer une supervision (poste en intercom)\* :**

Vous voulez programmer la fonction supervision d'un autre poste

-> Après avoir sélectionné la touche à programmer :

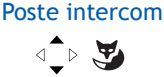

1 - Sélectionnez Poste intercom et validez.

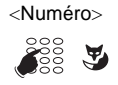

<sup>&</sup>lt;Numéro<sup>&</sup>gt; 2 - Saisissez le numéro de poste à superviser et appuyez sur la touche Fox OK.

\* *Selon programmation effectuée par l'exploitant système*

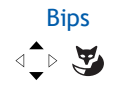

- **Bips** 3 Sélectionnez ensuite le mode d'avertissement sonore par lequel<br>vous souhaitez être avisé (Silence Bips Sonnerie Bip repet) vous souhaitez être avisé (Silence - Bips - Sonnerie - Bip repet) et validez par OK.
	- -> Un message confirme la demande. L'écran revient à la liste des programmations de touches. L'état de la touche est indiqué par une coche «Poste Intercom abonné xxxx».

**Ainsi, le voyant associé à la touche programmée vous informera sur l'activité téléphonique du collaborateur concerné et vous pourrez intervenir par simple appui sur la touche.**

#### <span id="page-38-0"></span>**Programmer une supervision de votre boite vocale :**

Vous voulez programmer la fonction supervision de votre boite vocale.

-> Après avoir sélectionné la touche à programmer :

1 - Sélectionnez Supervision Mevo et validez.

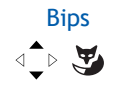

Supervision Mevo

 $\triangle$ 

- Bips 2 Sélectionnez ensuite le mode d'avertissement sonore par lequel vous souhaitez être avisé (Silence - Bips - Bip repet) et validez par OK.
	- -> Un message confirme la demande. L'écran revient à la liste des programmations de touches. L'état de la touche est indiqué par une coche «Supervision Mevo».

**Ainsi, le voyant associé à la touche programmée vous informera de la présence d'un message vocal et vous pourrez accéder à votre messagerie vocale par simple appui sur la touche.**

#### **Programmer une multitouche :**

Vous voulez programmer la fonction multitouche sur votre poste afin de gérer plusieurs appels.

-> Après avoir sélectionné la touche à programmer :

Ligne xxxx(0)  $\text{L} \rightarrow \text{L}$ 

1 - Sélectionnez Ligne xxxx(0), où xxxx est le numéro de votre poste et validez.

- -> Pour plus de précisions sur cette programmation voir le chapitre ["La fonction multitouche" page 52.](#page-51-0)
- -> Un message confirme la demande. L'écran revient à la liste des programmations de touches où le nombre de lignes programmées s'est incrémentée.

#### **Ainsi, chaque touche programmée vous permettra de communiquer avec différents interlocuteurs.**

#### **Programmer un filtrage :**

Vous souhaitez programmer la fonction filtrage des communications téléphoniques d'un collaborateur.

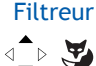

-> Cette procédure est détaillée au chapitre ["La fonction filtrage"](#page-60-0)  [page 61.](#page-60-0)

**Par simple appui sur la touche d'activation et selon vos activités, vous activez ou désactivez la fonction filtrage.**

#### **Programmer une série de codes :**

Il s'agit de programmer une série de codes qui seront interprétés par le poste, déjà en cours de communication. Vous pouvez par exemple programmer la séquence d'accès à votre messagerie vocale.

**DTMF** Après avoir sélectionné la touche à programmer :

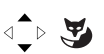

1 - Sélectionnez DTMF et validez.

2 - Composez la séquence.

 **n° B.V. # code#**

Exemple : composez le n° de boîte vocale suivi de #, puis le code personnel d'accès à la messagerie suivi de #.

- **En cas d'erreur appuyez sur la touche**  $\textcircled{c}$
- Pour insérer une pause entre deux séries de code, appuyez sur la touche Fox Pause 1 ou Pause 2.
- 3 Appuyez sur la touche Fox OK pour valider la saisie.
- -> Voir une application de cette fonction au chapitre ["La messagerie](#page-48-0)  [vocale" page 49](#page-48-0).
- -> Un message confirme la programmation de la touche. L'écran revient à la liste des programmations de touches. L'état de la touche est indiqué par une coche devant DTMF.

**Ainsi, par simple appui sur la touche, vous donnez au poste en cours de communication, les informations attendues pour accéder au service demandé.**

### **Effacer, modifier, quitter la programmation**

Lorsqu'on sélectionne une touche déjà programmée, la fonction programmée est indiquée par une coche dans la liste qui s'affiche.

Effacer Modifier • Appuyez sur la touche Fox Effacer pour effacer la programmation présentée. • Appuyez sur la touche Fox Modifier et reprenez la procédure décrite précédemment pour modifier la programmation affichée. **Rappel** : en cours de programmation,

-> appuyez sur 
compour revenir à l'écran précédent, -> appuyez sur pour annuler et revenir à l'écran de repos.

### **Identifier les touches programmées**

Des étiquettes sont disponibles sur Internet sous la forme d'un document électronique. Elles permettent d'indiquer, en regard de chacune des touches, le nom du correspondant ou la fonction programmée (vous trouverez l'adresse Internet à la dernière page de ce document)..

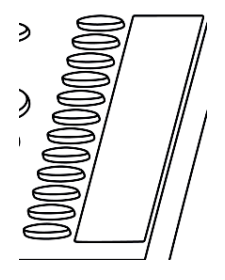

- 1 Remplissez les champs directement depuis le PC. Imprimez ensuite le document et découpez l'étiquette.
- 2 Enlevez avec précaution le couvercle transparent à côté des touches programmables.
- 3 Placez l'étiquette dans l'évidement.
- 4 Replacez le couvercle transparent.

### **La fonction renvoi d'appels**

En cas d'absence ou d'occupation, vous avez la possibilité de renvoyer vos appels vers un autre poste, vers un numéro extérieur (n° de GSM par exemple) ou vers votre boîte vocale**\*** .

Ce renvoi d'appels est rappelé sur la première ligne de l'écran au repos par le symbole  $\rightarrow$  dans le cas d'un renvoi immédiat ou sur occupation ou par le symbole  $\mathsf{L}\rightarrow$ dans le cas d'un renvoi sur non réponse.

## **Renvoyer ses appels<sup>\*</sup>**

Vous souhaitez accéder à la fonction renvoi des appels.

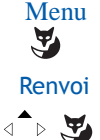

- 1 Appuyez sur la touche Fox Menu
- 2 Sélectionnez Renvoi et validez.

**Remarque** : l'écran affiche éventuellement l'état du renvoi précédemment activé et dans ce cas propose la touche Fox Effacer.

### **Choisir le type de renvoi :**

Les types de renvois suivants sont proposés :

- Renvoi immédiat : l'appel sera immédiatement dirigé vers le poste indiqué.
- Renv. sur occ. : l'appel sera dirigé vers le poste indiqué si votre poste est occupé (ou indisponible).
- Renv. non rép. : l'appel sera dirigé vers le poste indiqué lorsque vous ne répondez pas.
- Renvoi prédéterminé : l'appel sera dirigé vers un poste dont le numéro est programmé par l'exploitant.

<type renvoi>  $\langle \bullet \rangle$ 

3 - Sélectionnez l'option de votre choix et validez.

Puis l'afficheur propose de préciser l'origine des appels à renvoyer.

*<sup>\*</sup>Selon programmation effectuée par l'exploitant système*

#### **Choisir l'origine des appels :**

Vous allez choisir l'origine des appels à renvoyer.

- Ttes origines : permet de renvoyer tous les appels.
- Origine interne : permet de renvoyer les appels en provenance de lignes intérieures.
- Origine externe : permet de renvoyer les appels en provenance de lignes extérieures.
- 4 Sélectionnez l'option de votre choix et validez.

#### **Choisir la destination du renvoi :**

Vous allez maintenant choisir la destination du renvoi.

Vers abonné  $\triangleq \triangleright$ 

<origine>

 $\text{L} \rightarrow \text{L}$ 

- **Pour renvoyer les appels vers un abonné :**
- 5 Sélectionnez l'option Vers abonné.
- <Numéro>

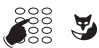

- 6 Composez le numéro du poste. En cas d'erreur, corrigez à l'aide de la touche **c**
- OK  $\mathbf{z}$
- 7 Appuyez sur la touche Fox OK.
- -> L'afficheur indique que la demande a été prise en compte.
- **Pour renvoyer les appels vers une boîte vocale :** •Sélectionnez l'option Vers mess voc et validez.
- **Pour renvoyer les appels vers une ligne extérieure :**
	- Sélectionnez l'option Vers ligne ext.
	- •Composez le numéro externe précédé du code d'accès à l'extérieur. En cas d'erreur, corrigez à l'aide de la touche **c** •Appuyez sur la touche Fox OK.
- -> L'afficheur indique que la demande a été prise en compte.
- **Pour renvoyer les appels vers un pager :** •Sélectionnez l'option Pager et validez.

**Rappel** : vous souhaitez sortir de la séquence en cours **Example:** These sections solutions of a sequence on section précédent, -> appuyez sur pour annuler et revenir à l'écran de repos.

### **Annuler un renvoi**

Poste au repos, pour consulter l'état de vos renvois :

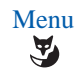

1 - Appuyez sur la touche Fox Menu.

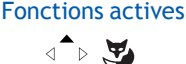

- 2 Sélectionnez Fonctions actives et validez.
- -> Une coche devant l'option Renvoi indique qu'un renvoi est effectivement actif.

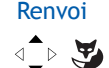

- 3 Sélectionnez Renvoi et validez.
- -> Les renvois programmés sont affichés.

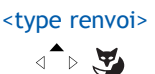

- 4 Sélectionnez le type de renvoi et appuyez sur la touche Fox Effacer
- -> Le message «Demande acceptée» confirme l'annulation.

### **Programmer un renvoi sur une touche programmable**

Lorsqu'un type de renvoi possède un caractère répétitif, nous vous conseillons de mémoriser la fonction sur une touche programmable. Pour rappel, voici la procédure de programmation d'un renvoi. Pour plus de détails sur la programmation des touches, reportez-vous au chapitre «Les touches programmables».

### **Programmer le renvoi :** Menu

- 1 Appuyez sur la touche Fox Menu
- Y Paramètres
	- $\triangle$
- 2 Sélectionnez Paramètres et validez.

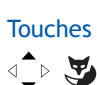

Touches 3 - Sélectionnez Touches et validez.

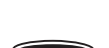

- -> Les touches déjà programmées s'allument. Les touches disponibles restent éteintes.
- 4 Choisissez la touche sur laquelle programmer le renvoi de vos appels.

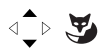

- Fonct. d'appel 5 Sélectionnez Fonct. d'appel et validez.<br>  $\overline{a}$   $\overline{b}$   $\overline{c}$   $\overline{d}$   $\overline{d}$   $\overline{b}$  La liste des facilités pouvant être program
	- La liste des facilités pouvant être programmées apparaît.

Renv. non rép.

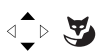

6 - Sélectionnez Renv. non rép. par exemple et validez.

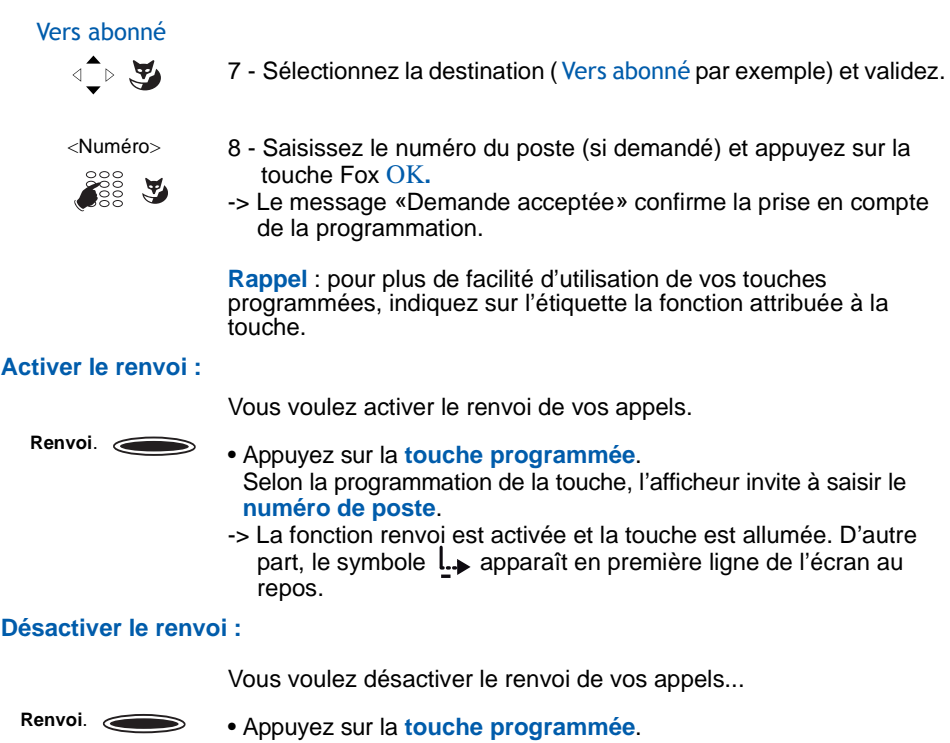

-> La fonction renvoi est désactivée et la touche s'éteint. Le symbole **l.** n'apparaît plus sur l'écran de repos.

# **Outrepasser la fonction renvoi d'appel\***

Vous cherchez à joindre un correspondant et son poste est renvoyé. Vous pouvez forcer ce renvoi et faire sonner le poste souhaité.

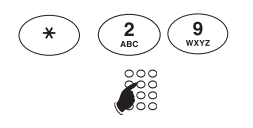

- 1 Appuyez successivement sur les touches **\* 2 9**
- 2 puis composez le numéro du poste souhaité.

**Remarque** : cette fonction est soumise à un droit ; consultez l'exploitant système.

Vous pouvez également, si vous avez une autorisation au renvoi secrétaire (cette fonction

*<sup>\*</sup> Selon programmation effectuée par l'exploitant système*

est soumise à un droit), forcer ce renvoi et sonner le poste souhaité de cette manière ::

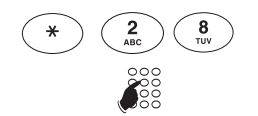

1 - Appuyez successivement sur les touches **\* 2 8**

2 - Composez le numéro du poste souhaité.

**Remarque** : un utilisateur autorisé au renvoi secrétaire peut donc joindre son correspondant par \*29 aussi bien que par \*28 ; consultez l'exploitant système.

# **La fonction messages**

### **La fonction messages**

Cette fonction permet d'envoyer et recevoir des messages écrits par le biais de votre téléphone. Une option du menu lui est réservée.

### **Accéder aux messages reçus**

Le symbole  $\boxtimes$  rappelle la présence de messages textes, lus ou non lus. Pour les consulter, veuillez suivre la procédure ci-dessous :

Poste au repos,

1 - Appuyez sur la touche Menu.

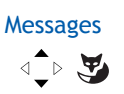

Message reçu

 $\text{A} \rightarrow \text{A}$ 

Menu

 $\mathbf{z}$ 

2 - Sélectionnez Messages et validez.

3 - Sélectionnez Message reçu(x) et validez.  $\rightarrow$  la valeur x indique le nombre de messages reçus.

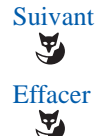

- 4 Appuyez sur la touche Fox Suivant pour faire défiler les messages.
- 5 Si vous souhaitez supprimer le message affiché, appuyez sur la touche Effacer.

# **La fonction aviser**

Cette fonction (*accessible également lors d'un appel, voir §* ["Aviser un correspondant in](#page-22-0)[terne" page 23](#page-22-0)), permet de transmettre un court message à un correspondant, sous réserve que ce correspondant soit raccordé à une interface numérique.

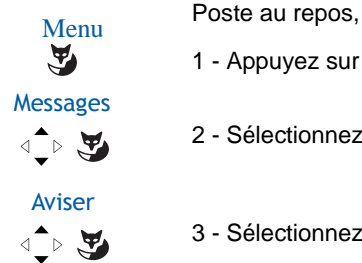

- 1 Appuyez sur la touche Menu.
- 2 Sélectionnez Messages et validez.
- 3 Sélectionnez Aviser et validez.

# **La fonction messages**

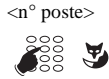

- $\langle n^{\circ}$  poste> 4 Composez le numéro du correspondant à aviser puis appuyer sur OK.
	- -> L'afficheur présente le premier des messages prédéfinis.
- Suivant 5 Appuyez successivement sur la touche Fox Suivant pour<br>sélectionner éventuellement un autre message prédéfini. sélectionner éventuellement un autre message prédéfini.
	- Selon le choix, vous devez compléter le message présenté ou composer au clavier alphabétique un message libre.
	- Pour éventuellement corriger une saisie, appuyez sur la  $t$ ouche  $\overline{\mathbb{C}}$ .

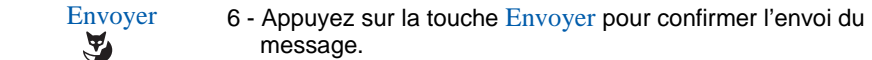

-> L'afficheur confirme l'envoi du message.

**Remarque** : toutefois, vous pouvez décider, au lieu d'envoyer le message, d'appeler le correspondant dont vous venez de composer le numéro en appuyant sur Appeler.

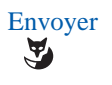

# **La messagerie vocale**

### <span id="page-48-0"></span>**La messagerie vocale**

Le système de messagerie vocale vous aide à gérer vos communications, lors de vos absences ou tout simplement lorsque vous ne souhaitez pas être dérangé. Pour que le système de messagerie vocale puisse enregistrer vos messages, vous devez configurer et personnaliser votre boîte vocale puis ensuite procéder au renvoi de vos appels.

### **Configurer et personnaliser votre boîte vocale\***

Vous devez appeler le système de messagerie vocale pour accéder aux menus de configuration et de personnalisation de votre boîte vocale.

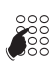

- Composez le numéro de la messagerie : .
- Vous pouvez également appuyer sur la touche pour prendre la ligne puis sur la touche Fox Msg Voc.
- La messagerie peut également être appelée depuis le Menu en sélectionnant l'option Messagerie vocale.
- -> Un guide vocal vous accueille et indique les diverses commandes afin d'accéder au menu principal.

Nous vous conseillons dès maintenant :

- de personnaliser votre code d'accès,
- d'enregistrer votre nom,

- d'enregistrer votre message d'accueil.

Si besoin, contactez votre exploitant système pour des informations complémentaires sur l'utilisation de la messagerie.

### **Activer le renvoi des appels vers la messagerie**

La configuration par défaut vous permet d'activer très facilement un renvoi immédiat de tous vos appels sur la messagerie vocale en appuyant sur la touche  $\leftarrow$   $\leftarrow$   $\leftarrow$  . Le voyant associé à la touche s'allume et tous vos appels seront automatiquement orientés vers la messagerie vocale.

Pour annuler ce renvoi, il suffit d'appuyer à nouveau sur la touche  $\leftarrow$   $\rightarrow$  qui s'éteint. Vous recevez à nouveau vos appels en direct.

*<sup>\*</sup> Selon programmation effectuée par l'exploitant système*

# **La messagerie vocale**

### **Définir un renvoi des appels vers la messagerie**

Vous pouvez paramétrer d'autres renvois que celui défini par défaut pour la touche  $\epsilon > 0$ : par exemple, renvoi sur non réponse et éventuellement pour une seule origine d'appels.

Pour modifier les paramètres de programmation de cette touche, reportez-vous au chapitre ["Programmer une touche" page 37.](#page-36-0)

### **Consulter les messages reçus**

Lorsqu'un message est déposé dans votre boîte vocale, vous en êtes averti par la présence du symbole  $\int$  sur la première ligne de l'écran au repos. Le voyant de la touche programmable de supervision de votre boite vocale est allumé. Le voyant droit en haut du poste est allumé.

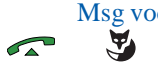

Msg voc. 1 - Appuyer sur la touche pour prendre la ligne puis sur la touche Fox Msg Voc.

> **Remarque** : vous pouvez aussi utiliser une touche programmée avec le numéro de votre messagerie vocale ou utiliser une touche programmable de supervision de votre boite vocale (voir ["Programmer une supervision de votre boite vocale :" page 39](#page-38-0)).

*Un guide vocal vous accueille sur la messagerie vocale et vous indique les diverses commandes afin d'accéder à votre boîte vocale. Il suffit de suivre les instructions.*

 **n° B.V. # code#**

- 2 Composez la séquence (N° de boîte vocale suivi de # et/ou code personnel d'accès à la messagerie suivi de # *(selon version du système de messagerie)*.
- -> Un guide vocal indique le nombre de messages reçus ainsi que les opérations à effectuer pour écouter les messages, les effacer et gérer votre boîte vocale.

**Remarque** : nous vous conseillons de mémoriser la séquence précédemment décrite sur une touche programmable (Voir paragraphe suivant).

Après consultation des messages, le voyant message ainsi que le voyant de la touche de supervision de votre boite vocale s'éteint et le symbole disparait.

# **La messagerie vocale**

### **Programmer les codes d'accès sur une touche programmable**

Pour faciliter la consultation de votre messagerie vocale, vous pouvez mémoriser les codes d'accès à votre boîte vocale sur une touche programmable.

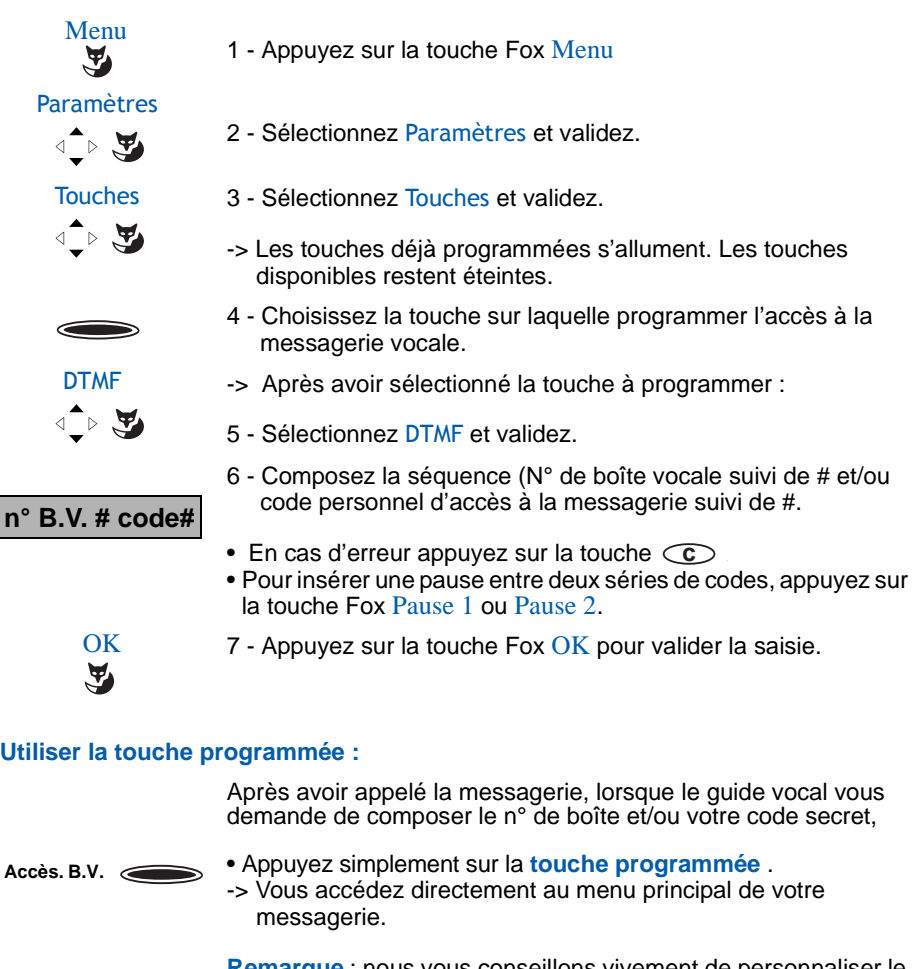

phseillons vivement de personnaliser le libellé de la touche afin d'éviter qu'un tiers puisse consulter votre messagerie vocale à votre insu.

# **La fonction multitouche**

### <span id="page-51-0"></span>**La fonction multitouche**

Un poste programmé en multitouche peut ne posséder qu'un seul numéro d'annuaire, mais des touches personnalisées lui permettent de traiter plusieurs communications en parallèle. Ainsi, vous pouvez répondre à vos correspondants au fur et à mesure des appels arrivants et visualiser les appels en attente.

**Remarque** : vous devez programmer autant de touches personnalisées que de nombre d'appels que vous souhaitez avoir simultanément. Exemple : pour trois appels en simultané, programmez la fonction multitouche sur trois touches.

### **Programmer la fonction multitouche**

- Menu V Paramètres
	- $\text{L} \rightarrow \text{L}$
	-
	- $\text{L} \rightarrow \text{L}$
- 1 Appuyez sur la touche Fox Menu
- 2 Sélectionnez Paramètres et validez.
- Touches 3 Sélectionnez Touches et validez.
	- -> Les touches déjà programmées s'allument. Les touches disponibles restent éteintes.
	- 4 Choisissez la touche à programmer.

 $\text{L} \times \text{L}$ 

- Ligne  $xxxx(0)$  5 Sélectionnez Ligne  $xxxx(0)$  où
	- xxxx est votre numéro de poste (n° de ligne)
	- (0) est le nombre de touches déjà programmées pour cette ligne.

puis validez.

L'écran confirme que la demande est acceptée et revient à l'écran de programmation des touches où le nombre de lignes programmées s'est incrémentée.

# **Communiquer avec la fonction multitouche**

Vous avez programmé la fonction multitouche sur au moins deux touches.

### **Répondre à un appel :**

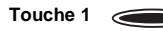

Lorsqu'un appel arrive sur votre poste programmé en multitouche, la première touche programmée clignote. • Appuyez sur cette touche pour parler au correspondant. -> Le voyant associé à cette touche devient fixe. L'afficheur présente l'identité de l'appelant.

**Remarque** : pour ce premier appel, vous pouvez aussi décrocher le combiné, utiliser la touche haut-parleur ou la touche verte. La touche programmée s'allumera fixe de la même manière.

# **La fonction multitouche**

#### **Répondre à un second appel :**

Si un autre correspondant essaie de vous joindre, vous entendez un Bip et le voyant d'une deuxième touche clignote. Vous avez alors deux possibilités pour gérer vos appels.

#### **1 - en utilisant les touches Fox**

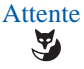

1 - Appuyez sur la touche Fox Attente pour visualiser l'identité de l'appelant.

Répondre A)

2 - Appuyez sur la touche Fox Répondre.

Vous êtes en ligne avec le second correspondant.

- -> Le voyant associé à cette touche s'allume fixe et l'afficheur présente l'identité du correspondant en cours de conversation.
- -> Le premier correspondant passe en attente et le voyant associé à la touche clignote rapidement.

Si après avoir visualisé l'identité du second appelant, vous ne souhaitez pas répondre, vous pouvez dévier l'appel.

• Appuyez sur la touche Fox Dévier, puis composez le numéro du poste sur lequel vous désirez dévier l'appel. Le voyant associé à cette touche s'éteint.

#### **Passer d'un correspondant à l'autre :**

- 3 Appuyez sur la touche Fox Attente. L'identité du correspondant en attente s'affiche.
- 4 Appuyez sur la touche Fox Reprend pour converser avec le correspondant qui avait été mis en attente.

Ces deux dernières séquences peuvent être répétées autant de fois que nécessaire.

L'utilisation des touches Fox présente l'intérêt de visualiser l'identité des correspondants en attente, ce qui s'avère très utile lorsqu'on gère plusieurs appels simultanément.

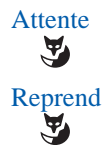

# **La fonction multitouche**

#### **2 - en utilisant les touches programmées**

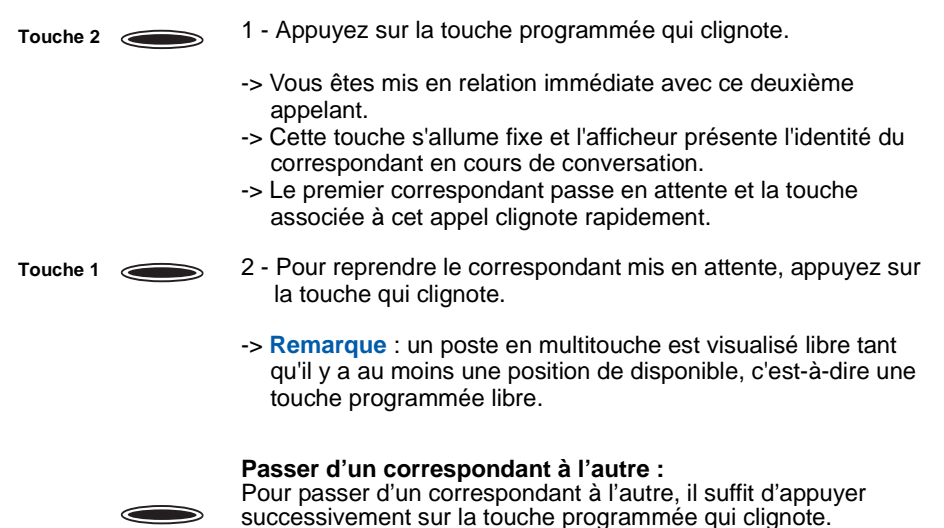

L'utilisation des touches programmées présente l'intérêt de passer très rapidement d'un correspondant à l'autre, sans avoir à visualiser l'identité du ou des correspondants en attente, ce qui peut s'avérer délicat lorsqu'on gère plusieurs appels simultanément.

### **La fonction multiligne**

Un poste utilisé en multiligne possède plusieurs numéros d'annuaire\*. Chaque numéro d'annuaire est mémorisé sur une touche programmable.

Cette fonction est principalement utilisée pour programmer sur un même poste :

- un numéro dit standard, que vous communiquez à tout le monde.

- un numéro dit privé, que vous ne communiquez qu'à certaines personnes ; cela peut être aussi un numéro de secours.

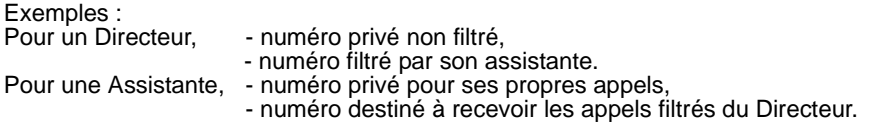

# **Programmer la fonction multiligne<sup>\*</sup>**

Vous allez procéder à la programmation d'une ligne pour chacun des deux numéros d'annuaire.

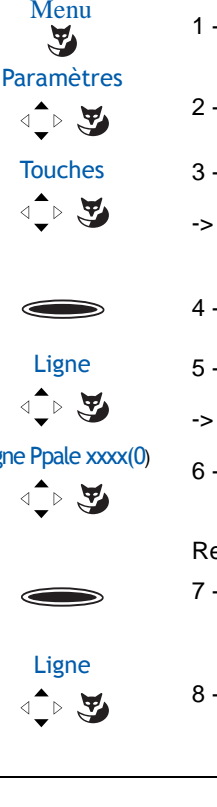

- **Menu**<br>1 Appuyez sur la touche Fox Menu.
	- 2 Sélectionnez Paramètres et validez.
- Touches 3 Sélectionnez Touches et validez.
	- -> Les touches déjà programmées s'allument. Les touches disponibles restent éteintes.
	- 4 Choisissez la touche à programmer.
	- Ligne 5 Sélectionnez l'option Ligne et validez.
		- -> Les numéros d'annuaires attribués au poste sont affichés.
- Ligne Ppale xxx(0) 6 Sélectionnez Ligne Ppale xxxx(0) et appuyez sur Ajouter. La  $\overline{4}$  b demande est acceptée.

Renouvellez l'opération sur le second numéro d'annuaire :

- 7 Appuyez sur la deuxième touche à programmer.
- 8 Sélectionnez l'option Ligne et validez.

\* *Selon programmation effectuée par l'exploitant système*

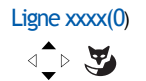

Ligne xxxx(0) 9 - Sélectionnez Ligne xxxx(0) et appuyez sur Ajouter. La<br>
demande est acceptée. demande est acceptée.

> **Rappel** : vous souhaitez sortir de la séquence en cours **Example:** These sections sont the late sequence on section précédent, -> appuyez sur pour annuler et revenir à l'écran de repos.

#### **Attention**

Votre poste est désormais programmé en multiligne. Vous pouvez utiliser les facultés attribuées à votre poste en les affectant à votre convenance aux numéros d'annuaire dont vous disposez. Chaque numéro d'annuaire peut être également programmé en multitouche (gestion des appels doubles).

Vous disposez d'une boîte vocale associée à chaque numéro d'annuaire. La programmation des renvois se fait de manière indépendante et avec des codes secrets d'accès qui peuvent être différents.

Il est à noter que certaines procédures décrites dans ce guide sont différentes lorsque votre poste est programmé en multiligne. Une opération supplémentaire est demandée lors de la programmation de certaines facultés : la sélection de la ligne à renvoyer par exemple, par appui sur l'une des touches programmées en multiligne. Dans tous les cas, suivez les instructions indiquées par l'afficheur.

### **Communiquer avec la fonction multiligne**

La fonction multiligne a été mémorisée sur au moins deux touches programmables de votre poste (une touche par ligne).

#### **Répondre à un appel :**

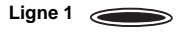

Lorsqu'un appel arrive sur votre poste programmé en multiligne, le voyant associé à la touche personnalisée clignote.

- Appuyez sur cette touche programmée pour converser avec le correspondant.
- -> Le voyant associé à cette touche devient fixe. L'afficheur présente l'identité de l'appelant.

#### **Répondre à un second appel :**

Si un autre correspondant essaie de vous joindre sur la seconde ligne, vous entendez un bip et le voyant d'une deuxième touche clignote.

Vous avez alors deux possibilités pour gérer vos appels.

#### **1 - en utilisant les touches Fox**

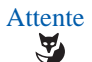

1 - Appuyez sur la touche Fox Attente pour visualiser l'identité de l'appelant.

Répondre Y

- 2 Appuyez sur la touche Fox Répondre.
	- Vous êtes en ligne avec le second correspondant.
- -> Le voyant associé à cette touche s'allume fixe et l'afficheur présente l'identité du correspondant en cours de conversation.
- -> Le premier correspondant passe en attente et le voyant de la touche associé à cet appel clignote rapidement.

Si après avoir visualisé l'identité du second appelant, vous ne souhaitez pas répondre, vous pouvez dévier l'appel.

• Appuyez sur la touche Fox Dévier, puis composez le numéro du poste sur lequel vous désirez dévier l'appel. Le voyant associé à cette touche s'éteint.

#### **Passer d'un correspondant à l'autre :**

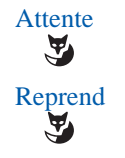

- 3 Appuyez sur la touche Fox Attente. L'identité du correspondant en attente s'affiche.
- 4 Appuyez sur la touche Fox Reprend pour converser avec le correspondant qui avait été mis en attente.

Ces deux dernières séquences peuvent être répétées autant de fois que nécessaire.

L'utilisation des touches Fox présente l'intérêt de visualiser l'identité des correspondants en attente, ce qui s'avère très utile lorsqu'on gère plusieurs appels simultanément.

#### **2 - en utilisant les touches programmées**

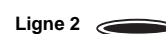

 **Ligne 1**

 $\qquad \qquad \qquad$ 

- 1 Appuyez sur la touche programmée qui clignote.
- -> Vous êtes mis en relation immédiate avec ce deuxième appelant.
- -> Le voyant associé à cette touche s'allume fixe et l'afficheur présente l'identité du correspondant en cours de conversation.
- -> Le premier correspondant passe en attente et le voyant de la touche associé à cet appel clignote rapidement.
- 2 Pour reprendre le correspondant mis en attente, appuyez sur la touche qui clignote.
- -> **Remarque** : un poste en multitouche est considéré libre tant qu'il y a au moins une position de disponible, c'est-à-dire une touche programmée libre.

#### **Passer d'un correspondant à l'autre :**

Pour passer d'un correspondant à l'autre, il suffit d'appuyer successivement sur la touche programmée dont le voyant clignote.

L'utilisation des touches programmées présente l'intérêt de passer très rapidement d'un correspondant à l'autre, sans avoir à visualiser l'identité du ou des correspondants en attente, ce qui peut s'avérer délicat lorsqu'on gère plusieurs appels simultanément.

# **La fonction supervision**

# **La fonction supervision**

Programmer sur votre téléphone la supervision d'un ensemble de postes\*, vous permet : - de connaître l'état des postes que vous supervisez (libre, appelé, occupé),

- d'intercepter rapidement les appels de ces postes,
- d'appeler directement ces postes.

### **Programmer la fonction supervision**<sup>\*</sup>

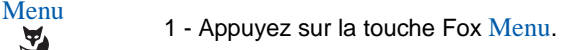

Paramètres  $\text{L} \rightarrow \text{L}$ 

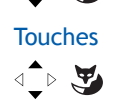

- 2 Sélectionnez Paramètres et validez.
- Touches 3 Sélectionnez Touches et validez.
	- -> Les touches déjà programmées s'allument. Les touches disponibles restent éteintes.
	- 4 Choisissez la touche à programmer.

#### Poste Intercom

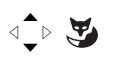

☛

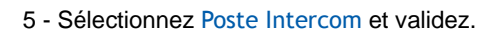

- <sup>&</sup>lt;Numéro<sup>&</sup>gt; 6 Saisissez le n° de poste que vous souhaitez superviser et appuyez sur la touche Fox OK.
- Bips 7 Sélectionnez le mode d'avertissement sonore par lequel vous<br>souhaitez être avisé (Silence Bips Sonnerie Bip repet) souhaitez être avisé (Silence - Bips - Sonnerie - Bip repet)
	- -> Un message confirme la demande. L'écran revient à la liste des programmations de touches. L'état de la touche est indiqué par une coche «Poste Intercom abonné xxxx».

#### **Remarque :**

- Pour chaque poste supervisé, une touche programmable doit être programmée.
- Un même poste peut être supervisé par plusieurs autres postes.

<sup>\*</sup> *Selon programmation effectuée par l'exploitant système*

# **La fonction supervision**

### **Communiquer avec la fonction supervision**

Vous avez programmé la fonction supervision d'un poste sur une touche programmable. Sur votre poste, l'état du voyant associé à la touche programmée varie en fonction de l'état du poste supervisé.

- Lorsque le poste supervisé est au repos, le voyant associé à la touche est éteint.
- Lorsque la ligne du poste supervisé est occupée, le voyant associé à la touche est allumé.
- Lorsqu'un appel arrive sur le poste supervisé, le voyant associé à la touche programmée clignote et selon la programmation un signal sonore est émis sur votre poste.

#### **Intercepter un appel :**

Le poste supervisé est appelé et vous souhaitez intercepter l'appel.

 **Superv. Poste 1**

- Appuyez sur la touche programmée. Vous pouvez converser avec l'appelant.
- -> Le voyant associé à la touche programmée s'éteint.

### **Transférer l'appel reçu vers le poste supervisé :**

Vous êtes en communication avec un correspondant et souhaitez le transférer vers le poste supervisé.

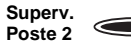

• Appuyez sur la touche programmée

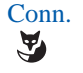

- Validez en appuyant sur la touche Fox Conn.
- -> Le voyant associé à la touche programmée s'allume.

#### **Appeler le poste supervisé :**

Vous voulez appeler le titulaire du poste supervisé.

 **Superv.**  $\overline{\phantom{0}}$  **Poste 1**

• Appuyez sur la touche programmée. -> Le voyant associé à la touche programmée s'allume.

### <span id="page-60-0"></span>**La fonction filtrage**

Cette fonction permet de filtrer les appels destinés à une autre personne (exemple : Assistante/Directeur). Elle nécessite l'utilisation de deux touches programmables sur le poste "Assistante" (poste filtreur) et de deux touches programmables sur le poste "Directeur" (poste filtré) ; l'une pour activer ou désactiver le filtrage, l'autre pour superviser les appels du poste filtré.

### **Programmer la fonction filtrage**<sup>\*</sup>

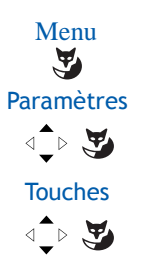

- **Menu**<br>1 Appuyez sur la touche Fox Menu.
	- 2 Sélectionnez Paramètres et validez.
- Touches 3 Sélectionnez Touches et validez.
	- -> Les touches déjà programmées s'allument. Les touches disponibles restent éteintes.

#### **Programmer la fonction filtrage** (cas d'un poste filtreur) **:**

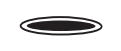

4 - Appuyez sur une touche programmable. -> Cette touche permettra d'activer ou désactiver le filtrage.

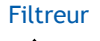

Filtreur 5 - Sélectionnez Filtreur et validez.

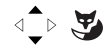

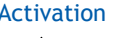

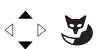

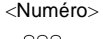

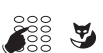

- 
- Vous êtes filtreur  $6 -$  Sélectionnez Vous êtes filtreur et validez.
	- Activation 7 Sélectionnez Activation et validez.
		- <Numéro> 8 Saisissez le **n° du poste à filtrer.** En cas d'erreur, corrigez à l'aide de la touche  $\circled{c}$ .
			- 9 Appuyez sur la touche OK dans le cas d'une touche non programmée ou sur Modifier si la touche est déjà programmée.

L'écran confirme l'activation du filtrage du n° saisi.

*<sup>\*</sup> Selon programmation effectuée par l'exploitant système*

### **Programmer la fonction supervision** (cas d'un poste filtreur) **:**

- 10 Revenez par la touche  $\odot$  à la sélection d'une nouvelle touche.
- -> Cette touche permettra d'activer ou désactiver la supervision. ->

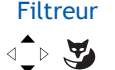

Filtreur 11 - Sélectionnez Filtreur et validez.

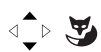

- Vous êtes filtreur 12 Sélectionnez Vous êtes filtreur et validez.
	- Supervision 13 Sélectionnez Supervision et validez.

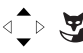

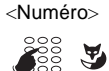

- <Numéro> 14 Saisissez à nouveau le **n° du poste à filtrer**.
	- 15 Appuyez sur la touche  $OK$  dans le cas d'une touche non programmée ou sur Modifier si la touche est déjà programmée.
- $\overline{\text{L}}$
- BipsOK 16 Sélectionner le mode d'avertissement sonore par lequel vous souhaitez être avisé (Silence - Bips - Sonnerie - Bip repet) et appuyez sur OK.
	- -> L'écran confirme l'activation de la supervision du n° saisi.

**Attention !** Vous devez procéder à la même programmation **sur le poste filtré**, excepté :

- 6 Sélectionnez Vous êtes filtré.
	- -> Le n° à saisir sera celui du poste filtreur.
- 12 Sélectionnez Vous êtes filtré.
	- -> Le n° à saisir sera celui du poste filtreur.

### **Communiquer avec la fonction filtrage**

Vous avez procédé à la programmation des touches en vue d'utiliser la fonction filtrage\* .

### **Activer la fonction filtrage :**

La touche programmée avec la fonction filtrage permet d'activer cette fonction depuis le poste filtré ou depuis le poste filtreur. • Appuyez sur la touche programmée en filtrage.

- -> Le voyant associé à la touche s'allume sur le poste filtré et sur le poste filtreur.
- -> Un message sonore est émis sur le poste qui effectue l'activation. Le symbole  $\rightarrow$  d'activation du filtrage est présent sur la première ligne de l'écran du poste filtré au repos.

#### **Vous êtes filtreur :**

#### **Appeler le poste filtré :**

**Superv. filtré** 

 **Filtrage**

╭

Vous voulez appeler le titulaire du poste filtré.

• Appuyez sur la touche programmée en supervision. -> Le voyant associé à la touche programmée s'allume.

#### **Répondre aux appels filtrés :**

Un appel destiné au poste filtré arrive. -> L'afficheur prévient que l'appel était destiné au poste filtré.

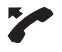

• Décrochez le combiné. Vous pouvez aussi appuyer sur les touches  $\Box$  ou  $\Box$ .

#### **Transférer l'appel reçu vers le poste filtré :**

Vous êtes en communication avec un correspondant et souhaitez le transférer vers le poste filtré.

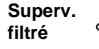

- Appuyez sur la touche programmée en supervision puis sur la touche Fox Transf (ou raccrochez simplement le combiné ou appuyez sur la touche  $\implies$ ).
- -> Le voyant associé à la touche programmée en supervision s'allume.

*<sup>\*</sup> Selon programmation effectuée par l'exploitant système*

#### **Vous êtes filtré :**

#### **Appeler le poste filtreur :**

Vous voulez appeler le titulaire du poste filtreur.

 **Superv. filtreur** 

• Appuyez sur la touche programmée en supervision. -> Le voyant associé à la touche programmée s'allume.

#### **Intercepter un appel qui vous est destiné :**

Un appel qui vous était destiné arrive sur le poste filtreur. -> Sur votre poste, le voyant associé à la touche programmée en

supervision de filtrage clignote rapidement et selon la programmation, un signal sonore est émis.

 **Superv. filtreur** 

• Appuyez sur cette touche programmée en supervision pour converser avec l'appelant.

-> Le voyant associé à la touche programmée s'éteint.

#### **Désactiver la fonction filtrage :**

La touche programmée avec la fonction filtrage permet de désactiver le filtrage depuis le poste filtré ou depuis le poste filtreur.

 **Filtrage**

- Appuyez sur la touche programmée en filtrage.
- -> Le voyant associé à la touche programmée s'éteint sur le poste filtré et sur le poste filtreur.
- -> Un message sonore ainsi que l'afficheur indiquent que l'action a été validée.

**Remarque** : la désactivation ou l'activation de la fonction filtrage sur l'un des postes (exemple filtré) est automatiquement enregistrée sur l'autre poste (exemple filtreur).

<sup>\*</sup> *Selon programmation effectuée par l'exploitant système*

# **La fonction alarme**

### **La fonction alarme**

Cette fonction vous permet de programmer sur votre poste, un ou plusieurs rendez-vous (4 maxi). Au moment voulu, votre poste vous rappelle le rendez-vous.

**Remarque** : si vous avez renvoyé vos appels, l'avertissement du rendez-vous est maintenu sur votre poste.

### **Programmer la fonction alarme**

Vous pouvez programmer jusqu'à quatre rendez-vous.

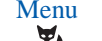

**Menu**<br>1 - Appuyez sur la touche Fox Menu.

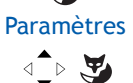

Appels

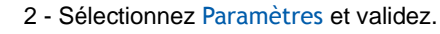

- 3 Sélectionnez Appels et validez.
- $\sqrt{2}$ Alarme

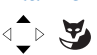

4 - Sélectionnez Alarme et validez.

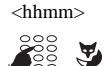

 $\langle$ hhmm> 5 - Composez l'heure en format hhmm et appuyez sur OK

**Rappel** : vous souhaitez sortir de la séquence en cours **Example:** A cost de source de la contracte de la contracte de la contracte de la contracte de la contracte de la contracte de la contracte de la contracte de la contracte de la contracte de la contracte de la contracte de -> appuyez sur pour annuler et revenir à l'écran de repos.

Lorsque la demande est acceptée, l'écran au repos affiche le symbole  $\mathbf{m}$  pour rappeler qu'une alarme est activée.

A l'heure du rendez-vous votre poste sonne et affiche le message "Agenda" .

• Pour arrêter la sonnerie de rendez-vous, appuyez sur la touche Fox Silence. Vous pouvez aussi décrocher/raccrocher.

# **La fonction alarme**

# **Consulter, ajouter une alarme.**

1 - Appuyez sur la touche Fox Menu.

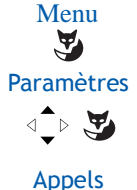

Alarme

 $\triangle$ 

 $\text{L} \times \text{L}$ 

2 - Sélectionnez successivement les options Paramètres, Appels, Alarme.

Les alarmes déjà programmées sont affichées

### **Ajouter une alarme :**

- **Nouveau** 3 Appuyez sur la touche Fox Nouveau.<br>  $\bullet$  -> L'afficheur invite à saisir l'heure du rer
	- -> L'afficheur invite à saisir l'heure du rendez-vous.

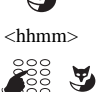

4 - Composez l'heure en format hhmm et appuyez sur OK

# **Consulter, annuler une alarme.**

- Menu
- 1 Appuyez sur la touche Fox Menu.

### Fonctions actives

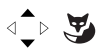

2 - Sélectionnez successivement les options Fonctions actives, Alarme (précédé d'une coche si une alarme existe).

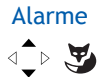

-> Si une alarme est programmée, l'option est précédée d'une coche.

Les alarmes en cours sont affichées.

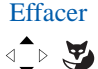

- Effacer 3 Sélectionner l'alarme à supprimer et appuyez sur la touche Fox Effacer.
	- -> La demande est acceptée.

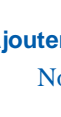

# **La fonction alarme**

### **Programmer la fonction alarme sur une touche programmée**

Si cette fonction pour une heure donnée possède un caractère répétitif, vous avez la possibilité de la mémoriser sur une touche programmable et de l'activer au besoin.

**Menu** 1 - Appuyez sur la touche Fox Menu.

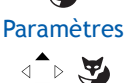

- 2 Sélectionnez Paramètres et validez.
- $\sqrt{2}$
- Touches 3 Sélectionnez Touches et validez.
	- -> Les touches déjà programmées s'allument. Les touches disponibles restent éteintes.

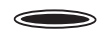

4 - Choisissez la touche à programmer.

 Fonct. d'appel  $\text{A} \rightarrow \text{A}$ 

5 - Sélectionnez Fonct. d'appel et validez.

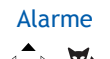

Alarme 6 - Sélectionnez Alarme et validez.

Activation

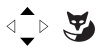

7 - Sélectionnez Activation et validez.

Heure

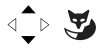

8 - Sélectionnez Heure et validez.

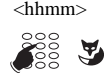

- $\langle$ hhmm> 9 Composez l'heure en format hhmm et appuyez sur OK.
	- -> La saisie de l'heure est facultative. Si non renseignée, l'heure sera demandée lors de l'activation de la fonction.

**Remarque :** la touche est programmée mais la fonction n'est pas activée.

### **Activer la fonction**

 **Alarme**

- Appuyez sur la touche programmée associée à la fonction.
	- $\rightarrow$  La fonction est activée, le symbole  $\mathbf{m}'$  est affiché sur l'écran au repos. L'alarme sera déclenchée à l'heure qui a été programmée.

**Remarque** : il faudra réactiver la fonction en appuyant à nouveau sur la touche programmée associée pour que l'alarme se déclenche à nouveau à l'heure qui a été programmée.

# **La fonction «Ne pas déranger»**

### **La fonction «Ne pas déranger»**

Vous désirez, momentanément, ne pas être dérangé par la sonnerie du téléphone et donc ne plus recevoir d'appel.

# **Utiliser la fonction «Ne pas déranger»\***

### **Activer la fonction :**

Poste au repos :

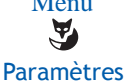

**Menu**<br>1 - Appuyez sur la touche Fox Menu.

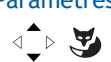

2 - Sélectionnez Paramètres et validez.

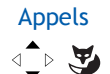

3 - Sélectionnez Appels et validez.

Ne pas déranger

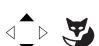

- 4 Sélectionnez Ne pas déranger et validez.
- -> Vous ne recevez plus d'appel. Le symbole  $\rightarrow$  s'affiche sur l'écran au repos, indiquant que le poste ne reçoit pas d'appels.

### **Désactiver la fonction :**

Poste au repos, l'écran affiche le symbole Ŀ.

1 - Appuyez sur la touche Fox Menu.

v Fonctions actives

Menu

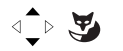

- 2 Sélectionnez Fonctions actives ou la touche supérieure ▲ du navigateur.
- Ne pas déranger

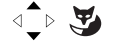

3 - Sélectionnez Ne pas déranger qui est coché lorsque la fonction est activée.

 Effacer  $\tilde{\mathbf{A}}$ 

- 4 Appuyez sur Effacer
- -> La demande est acceptée.

*\*Selon programmation effectuée par l'exploitant système*

# **La fonction «Ne pas déranger»**

### **Outrepasser la fonction «Ne pas déranger»\***

Vous cherchez à joindre un correspondant qui a programmé la fonction «Ne pas déranger» sur son poste. Vous pouvez forcer ce renvoi et appeler le poste souhaité.

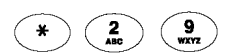

• Appuyez successivement sur les touches **\* 2 9** avant de composer le numéro du poste souhaité.

### **Programmer la fonction «Ne pas déranger» sur une touche programmable**

Si cette fonction possède un caractère répétitif, vous avez la possibilité de la mémoriser sur une touche programmable.

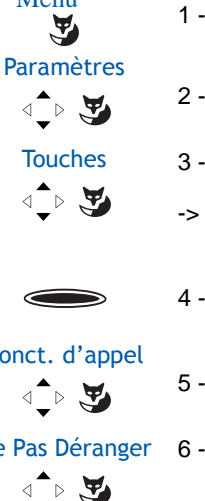

- **Menu**<br>1 Appuyez sur la touche Fox Menu.
	- 2 Sélectionnez Paramètres et validez.
- Touches 3 Sélectionnez Touches et validez.
	- -> Les touches déjà programmées s'allument. Les touches disponibles restent éteintes.
	- 4 Choisissez la touche à programmer.

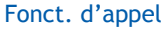

5 - Sélectionnez Fonct. d'appel et validez.

Ne Pas Déranger 6 - Sélectionnez Ne pas déranger et validez.

### **Activer/désactiver la fonction :**

Ne pas déranger

- Appuyez sur la touche programmée associée à la fonction. -> La touche s'allume. La fonction est activée.
- Pour désactiver la fonction, il suffit d'appuyer sur la touche programmable associée à la fonction si elle est allumée. Elle s'éteint et vous recevez à nouveau des appels.

# **Le verrouillage du poste**

# **Le verrouillage du poste**

Cette fonction permet, lors de vos absences par exemple, d'interdire les appels externes depuis votre poste.

Nota : l'accès au répertoire des noms internes reste possible.

**Important : avant d'activer le verrouillage de votre poste, vous devez avoir procédé à la personnalisation de votre code secret** (*voir § ["Personnaliser le mot de passe"](#page-75-0)  [page 76](#page-75-0)*). **Sans cette personnalisation préalable, le verrouillage du poste est refusé.**

# **Activer le verrouillage du poste**

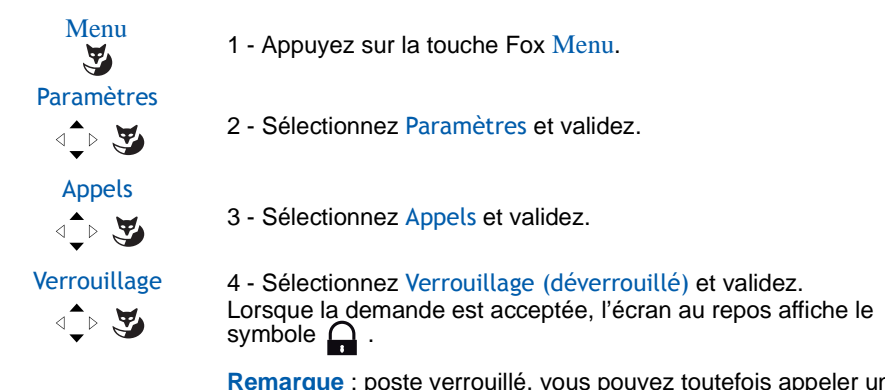

**Remarque** : poste verrouillé, vous pouvez toutefois appeler un correspondant interne.

# **Appeler un correspondant externe depuis le poste verrouillé**

Vous avez verrouillé votre poste et souhaitez ponctuellement appeler un correspondant externe sans désactiver le verrouillage.

**Remarque** : l'accès au répertoire des noms externes n'est pas disponible.

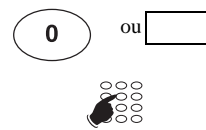

1 - Composez le code d'accès à l'extérieur (0).

-> L'afficheur invite à saisir votre code secret.

- 2 Composez votre code secret.
	- En cas d'erreur, vous devez renouveler l'opération.
- -> Dès la validation du code, l'accès à l'extérieur est autorisé et vous pouvez composer le numéro du correspondant.

**Remarque** : en fin de conversation, le poste revient à l'état verrouillé.

# **Le verrouillage du poste**

### **Appeler un numéro d'urgence depuis un poste verrouillé**

Poste verrouillé, vous pouvez appeler un numéro d'urgence.

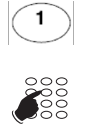

1 - Appuyez sur la touche **1**.

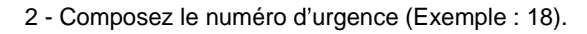

**Remarque** : en fin de conversation, le poste revient à l'état verrouillé.

## **Désactiver le verrouillage du poste**

Poste au repos, le symbole  $\Box$  est affiché, rappelant que le poste est verrouillé. Vous voulez annuler le verrouillage du poste.

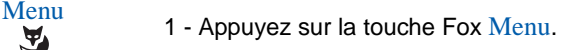

Paramètres

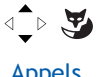

2 - Naviguez jusqu'à Paramètres et validez.

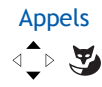

3 - Naviguez jusqu'à Appels et validez.

**Verrouillage**  $\text{L} \times \text{L}$ 

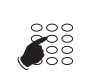

- 4 Naviguez jusqu'à Verrouillage (verrou) et validez.
- 5 Saisissez votre mot de passe
- -> La demande est acceptée. Le poste est déverrouillé.

### **Programmer la fonction Verrouillage sur une touche programmable**

Si cette fonction possède un caractère répétitif, vous avez la possibilité de la mémoriser sur une touche programmable.

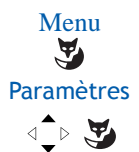

**Menu** 1 - Appuyez sur la touche Fox Menu.

2 - Sélectionnez Paramètres et validez.

# **Le verrouillage du poste**

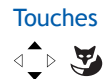

- Touches 3 Sélectionnez Touches et validez.
	- -> Les touches déjà programmées s'allument. Les touches disponibles restent éteintes.
- 
- 4 Choisissez la touche à programmer.

Fonct. d'appel

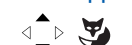

5 - Sélectionnez Fonct. d'appel et validez.

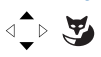

Verrouillage 6 - Sélectionnez Verrouillage et validez

### **Activer/désactiver la fonction :**

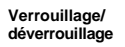

- Appuyez sur la touche programmée associée à la fonction. -> La touche s'allume. La fonction est activée.
	- Pour désactiver la fonction, il suffit d'appuyer sur la touche programmable associée à la fonction si elle est allumée puis de saisir son mot de passe. Elle s'éteint et le poste n'est plus verrouillé.
## **Réglages du poste**

### <span id="page-72-0"></span>**Choisir et régler la sonnerie du poste**

Vous pouvez choisir la mélodie (8 mélodies différentes) et régler le niveau sonore (8 niveaux) de la sonnerie.

#### **Choisir la mélodie :**

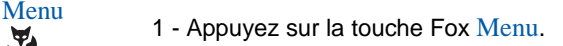

- 2 Sélectionnez Paramètres et validez.
- 企图 Audio  $\text{L} \rightarrow \text{L}$

Paramètres

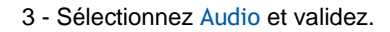

- Mélodie 4 Sélectionnez Mélodie (1) et validez.<br>
4 > la valeur (1) indique la valeur couran
	- -> la valeur (1) indique la valeur courante de la mélodie.
	- 5 Testez la mélodie : appuyez sur la touche Fox Test pour démarrer le test, puis sur la touche Arrêter pour mettre fin au tes

<choix mélodie>

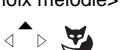

6 - Choisissez la mélodie de votre choix et validez.

#### **Choisir le volume de la sonnerie :**

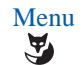

**Menu** 1 - Appuyez sur la touche Fox Menu.

2 - Sélectionnez Paramètres et validez.

Paramètres

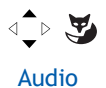

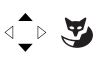

 $\text{L} \rightarrow \text{L}$ 

3 - Sélectionnez Audio et validez.

- Volume 4 Sélectionnez Volume(1) et validez.
	- -> la valeur (1) indique la valeur courante du volume.
	- 5 Testez le volume : appuyez sur la touche Fox Test pour démarrer le test, puis sur la touche Arrêter pour mettre fin au test.

<choix volume>

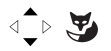

6 - Choisissez le volume de votre choix et validez.

### <span id="page-73-1"></span>**Programmer la connexion d'un micro-casque**

Votre poste est étudié pour être utilisé avec un micro-casque. Après l'avoir raccordé, vous devez procéder à la programmation de la connexion du micro-casque.

**Nous vous conseillons de consulter votre exploitant système qui se chargera d'optimiser l'installation de votre micro-casque à vos besoins spécifiques.**

**Remarque** : pour avoir accès à la programmation d'un micro-casque, votre poste doit être programmé en multitouche ([Voir "Programmer la fonction multitouche" page 52](#page-51-0)).

**Menu**<br>1 - Appuyez sur la touche Fox Menu.

2 - Sélectionnez Paramètres et validez.

Paramètres

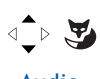

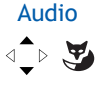

**Casque** 

√े⊳∖ख

- 3 Sélectionnez Audio et validez.
- 4 Sélectionnez Casque et validez.

La liste des modes utilisables est affichée. Le mode actuel est précédé d'une coche *.*

- Hors : le mode casque n'est pas actif.
- Casque auto : si un correspondant vous appelle, vous pouvez converser directement au micro-casque sans aucune manipulation.
- Casque manuel : pour répondre à un appel, vous devez appuyer sur la touche haut-parleur ou sur la touche verte.

<mode casque>

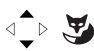

5 - Sélectionnez le mode souhaité et validez.

### <span id="page-73-0"></span>**Activer le mode interphone**

Le mode interphone permet de communiquer avec des correspondants internes, sans aucune manipulation.

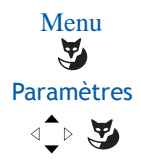

**Menu**<br>**1** - Appuyez sur la touche Fox Menu.

2 - Sélectionnez Paramètres et validez.

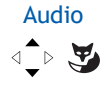

Interphone

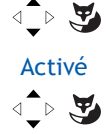

- 3 Sélectionnez Audio et validez.
- 4 Sélectionnez Interphone et validez.
- Activé 5 Sélectionnez l'activation du mode interphone (Activé)
	- -> Poste au repos, le symbole  $\mathbb{I}$  apparaît, rappelant que le mode interphone est actif.

Pour désactiver le mode interphone, effectuez la même procédure jusqu'au point 5 où vous sélectionnerez la désactivation du mode interphone (Désactivé).

**Remarque** : le mode interphone peut également être activé et désactivé en appuyant, poste au repos, sur la touche  $\Box$ .

### <span id="page-74-0"></span>**Régler le contraste de l'afficheur**

**Menu**<br>1 - Appuyez sur la touche Fox Menu.

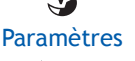

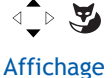

2 - Sélectionnez Paramètres et validez.

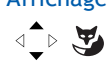

- 3 Sélectionnez Affichage et validez.
- 
- Contraste 4 Sélectionnez Contraste (1) et validez.<br>  $\begin{array}{ccc} \n\downarrow & \searrow & \downarrow \\
\downarrow & \downarrow & \downarrow\n\end{array}$  -> la valeur (1) indique la valeur courante
	- -> la valeur (1) indique la valeur courante du contraste.
- 

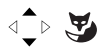

<niveau contraste> 5 - Choisissez le niveau du contraste de l'afficheur (4 niveaux) et validez.

## <span id="page-75-1"></span><span id="page-75-0"></span>**Personnaliser le mot de passe**

Pour accéder à certaines fonctions (déverrouillage poste, fonction login...) un mot de passe est nécessaire. Ce code (différent du code d'accès à la messagerie) est par défaut 0000. Vous devez personnaliser ce code avant toute utilisation (pour déverrouiller le poste par exemple).

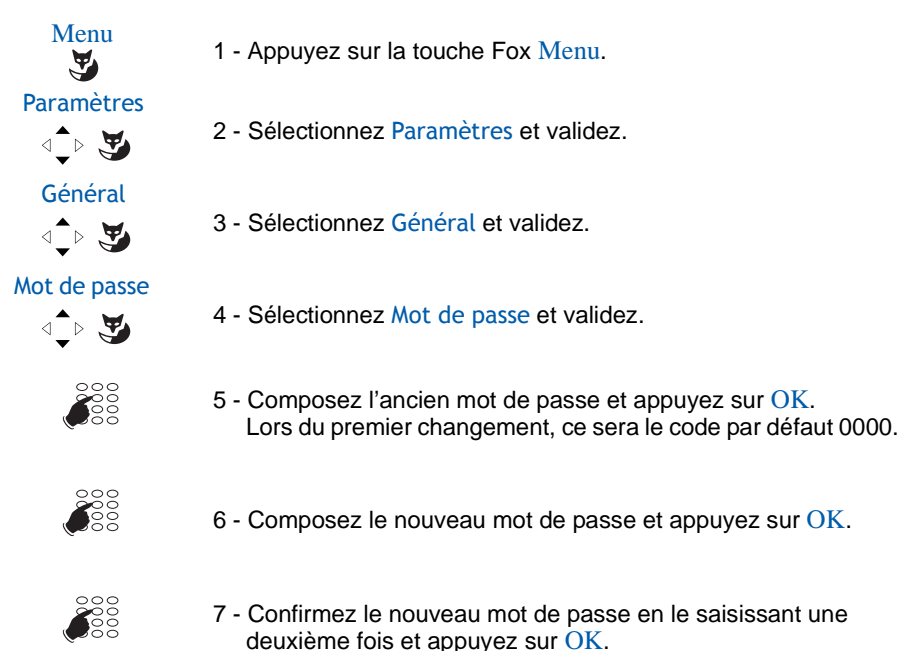

**Remarque** : retenez bien ce code, il vous sera nécessaire pour accéder à certaines fonctions.

### <span id="page-75-2"></span>**Choisir la langue du poste**

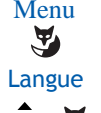

**Menu**<br>1 - Appuyez sur la touche Fox Menu.

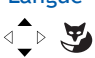

2 - Sélectionnez Langue et validez.

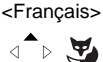

3 - Sélectionnez la langue de votre choix et validez.

### <span id="page-76-0"></span>**Vérifier les coordonnées du poste**

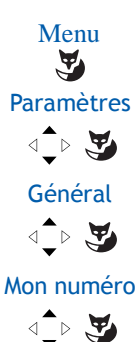

- **Menu** 1 Appuyez sur la touche Fox Menu.
	- 2 Sélectionnez Paramètres et validez.
	- 3 Sélectionnez Général et validez.
	- 4 Sélectionnez Mon numéro et validez.

Ce niveau de menu donne les informations suivantes :

- le numéro d'annuaire du poste,
- le nom de l'utilisateur (abonné),
- le système auquel le poste est raccordé : Aastra 5000 dans le cas de notre solution.

## **Réglages locaux**

Ce menu est réservé à l'administrateur.

## **Autres fonctions**

## <span id="page-77-0"></span>**Désactivation générale**

Vous souhaitez vous absenter alors que des collègues ont activé des renvois d'appels ou filtrages vers votre poste. Cette fonction permet momentanément de rediriger ces appels vers les titulaires afin de ne pas pénaliser les appelants. Si vous faites partie d'un groupement d'appels, votre poste en sera exclu.\*

Poste au repos,

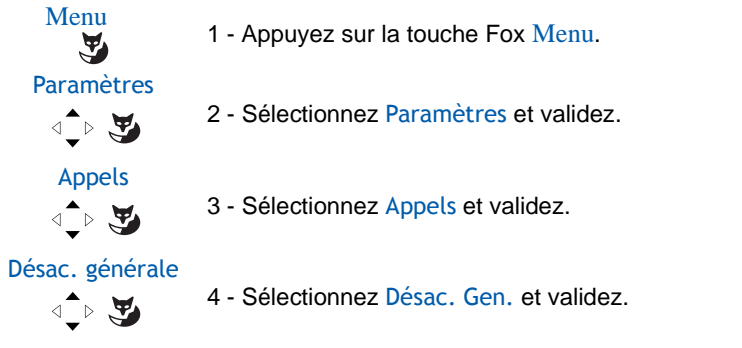

L'écran au repos affiche le symbole  $\Box$ . Vous ne recevez que vos propres appels.

#### **Pour annuler la désactivation générale :**

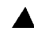

1 - Appuyez sur la touche supérieure du navigateur pour accéder directement aux fonctions actives.

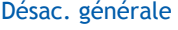

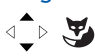

Désac. générale 2 - Sélectionnez Désac. Gen. (la fonction est précédée d'une coche)<br>et validez. et validez.

> Le symbole  $\Box$  disparaît sur l'écran au repos. Vous pouvez à nouveau recevoir d'autres appels que les vôtres.

*<sup>\*</sup> Selon programmation effectuée par l'exploitant système*

### <span id="page-78-0"></span>**Désactivation groupe**

Votre poste fait partie d'un groupement d'appels et vous souhaitez vous soustraire temporairement de ce groupement.

Poste au repos,

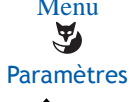

- **Menu** 1 Appuyez sur la touche Fox Menu.
- $\text{L} \rightarrow \text{L}$ 
	- 2 Sélectionnez Paramètres et validez.

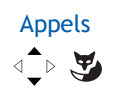

3 - Sélectionnez Appels et validez.

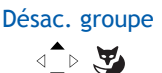

4 - Sélectionnez Désactivation groupe et validez.

L'écran au repos affiche le symbole  $\mathbf{R}$ . Vous ne recevez que vos propres appels.

#### **Pour annuler la désactivation groupe :**

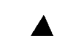

1 - Appuyez sur la touche supérieure du navigateur pour accéder directement aux fonctions actives.

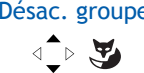

Désac. groupe 2 - Sélectionnez Désactivation groupe (la fonction est précédée d'une coche) et validez. d'une coche) et validez.

> Le symbole  $\blacksquare$  disparaît sur l'écran au repos. Vous pouvez à nouveau recevoir d'autres appels que les vôtres.

## **La fonction squatt**

Cette fonction vous permet de récupérer sur un autre poste utilisé momentanément, les facilités et les programmations de votre propre poste.

**Important : avant d'activer la fonction squatt, vous devez avoir procédé à la personnalisation de votre code secret** (*voir § ["Personnaliser le mot de passe" page 76](#page-75-0)*). **Sans cette personnalisation préalable, la fonction est refusée.**

Sur le poste utilisé provisoirement :

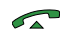

1 - Décrochez le combiné ou appuyez sur

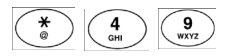

2 - Appuyez successivement sur les touches **\* 4 9**

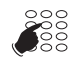

3 - Composez le numéro du poste dont vous souhaitez récupérer les facilités.

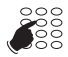

- 4 Composez votre code secret.
- -> Vous avez accès aux diverses facilités associées à votre numéro de poste.
- -> Exemples :
	- Vous pouvez modifier la programmation de vos renvois d'appels.
	- Vous pouvez accéder à vos numéros abrégés personnels.
	- Si vous souhaitez aviser un correspondant depuis ce poste provisoire, les messages proposés sont personnalisés à votre identité.

## <span id="page-80-0"></span>**La fonction Login/Logout\***

Vous occupez momentanément un bureau équipé d'un poste banalisé (non affecté à un abonné). Vous souhaitez récupérer vos communications ainsi que les caractéristiques associées à votre numéro d'abonné.

De retour à votre bureau, vous utiliserez la même procédure pour récupérer vos appels sur votre propre poste ainsi que sa configuration (renvois, touches programmables, réglages du poste,....).

Si toutefois, vous souhaitez que votre abonnement ne soit plus associé au poste de passage lorsque vous quittez lies lieux, vous avez la possibilité de libérer le poste en effectuant sur ce poste une procédure de Logout. Le poste de passage redeviendra banalisé. Vous pourrez ultérieurement récupérer votre numéro d'abonné et les droits associés sur votre propre poste par une nouvelle identification.

### **Récupérer vos droits d'abonnés sur le poste banalisé:**

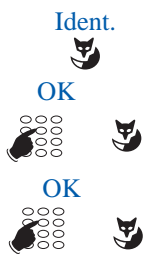

**Ident.** 1 - Appuyez sur la touche Fox Ident..

OK 2 - Composez votre numéro de poste (ou d'abonné) et appuyez sur<br>
2 - OK.<br>
OK. OK.

 $\rm \frac{OK}{20}$  3 - Composez le mot de passe de votre poste et appuyez sur OK. -> L'afficheur confirme l'activation de la fonction.

Les communications qui vous sont destinées arrivent désormais sur ce poste et vous avez accès aux diverses facilités associées à votre numéro d'abonné.

**Remarque** : durant votre absence, votre propre poste ne peut plus être appelé. Toutefois, un autre abonné à la possibilité durant votre absence d'y récupérer ses droits ou d'effectuer des appels d'urgence.

### **Récupérer vos droits d'abonnés sur votre poste :**

De retour à votre bureau, vous utiliserez la même procédure

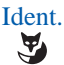

Ident. **1** - Appuyez sur la touche Fox Ident..

<sup>\*</sup> *Selon programmation effectuée par l'exploitant système*

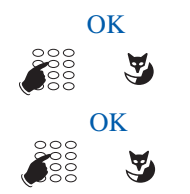

- OK 2 Composez votre numéro de poste (ou d'abonné) et appuyez sur QK. OK.
- $\overline{\text{OK}}$  3 Composez le mot de passe de votre poste et appuyez sur OK.
	- -> L'afficheur confirme l'activation de la fonction et les communications qui vous sont destinées arrivent désormais sur votre poste d'origine.

**Remarque** : Suite à cela, le poste utilisé momentanément dans le bureau de passage n'est plus affecté à aucun abonné et se retrouve automatiquement en poste banalisé.

### **Libérer un poste\* :**

Sur le poste de passage, avant de quitter les lieux :

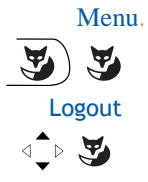

- 1 Appuyez sur la touche Fox Menu.
- 2 Sélectionnez Logout et validez.

 Votre demande de libération est prise en compte. Le poste n'est plus associé à votre abonnement. La touche Fox Ident indique que le poste est banalisé.

-> De retour à votre bureau, vous retrouverez vos droits d'abonné après identification.

#### **Important !**

Avant de quitter un poste, nous vous recommandons de programmer un renvoi immédiat (sur la messagerie vocale par exemple), afin d'assurer la prise en charge de vos appels durant votre absence.

### **La fonction protection de la ligne lors d'une transmission de données**

Vous voulez transmettre des données par le biais de votre ligne téléphone (utilisation d'un modem ou d'un Minitel sur la ligne), et donc ne pas être dérangé par une communication (soit, la non présentation des appels en instance).

Vous pouvez activer ponctuellement cette fonction en cours de communication ([Voir](#page-30-0)  ["Autres facilités en cours de communication" page 31](#page-30-0)).

Pour une activation permanente de cette fonction, nous vous conseillons de consulter votre exploitant système.

### <span id="page-82-0"></span>**La fonction garde**

La fonction garde peut être programmée sur une touche programmable, uniquement à partir du portail de gestion de l'iPBX . Si vous utilisez régulièrement cette fonction, consultez votre exploitant système qui se chargera d'effectuer la programmation.

-> voir le chapitre "Mettre en attente le correspondant et le reprendre sur le même poste" [page 27](#page-26-0) pour l'utilisation de la touche.

### <span id="page-82-1"></span>**La fonction stockage ré-émission**

Si votre correspondant ne répond pas ou est occupé, vous pouvez enregistrer provisoirement son numéro afin de le rappeler plus tard (même si vous composez d'autres numéros entre-temps).

La fonction stockage ré-émission peut être programmée sur une touche programmable, uniquement à partir du portail de gestion de l'iPBX . Si vous utilisez régulièrement cette fonction, consultez votre exploitant système qui se chargera d'effectuer la programmation.

#### **Mémoriser le numéro :**

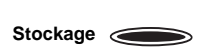

Votre correspond est occupé ou ne répond pas.

- 1 Appuyez sur la touche programmée stockage ré-émission.
- -> Le voyant s'allume. Un message sonore ainsi que l'afficheur indiquent que l'action a été validée. Ce numéro reste mémorisé jusqu'à son rappel ou effacement.

#### **Appeler le numéro mémorisé :**

Vous souhaitez rappeler ce numéro.

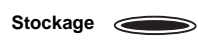

- 1 Appuyez sur la touche programmée stockage ré-émission. -> Le poste appelle automatiquement le numéro mémorisé. A la
	- réponse du correspondant, décrochez le combiné pour converser. Après réponse du correspondant en rappel, le numéro n'est plus mémorisé et le voyant de la touche s'éteint.

#### **Changer le numéro mémorisé :**

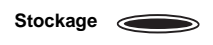

 Vous souhaitez changer le numéro mémorisé afin d'en mémoriser un autre . Lors de l'appel d'un second correspondant occupé ou qui ne répond pas

- 1 Appuyez sur la touche programmée stockage ré-émission.
- -> Le voyant s'allume. Un message sonore ainsi que l'afficheur indiquent que l'action a été validée. Ce numéro reste mémorisé jusqu'à son rappel ou effacement.

**D'autres fonctions spécifiques, non décrites dans ce guide peuvent s'adapter à vos besoins particuliers. N'hésitez pas à consulter votre exploitant système qui vous conseillera et se chargera de la programmation nécessaire.**

### **Les options du menu**

Le tableau ci-dessous présente l'arborescence du menu. Les options qui s'y trouvent permettent de mettre en oeuvre les fonctionnalités offertes par le poste.

Le menu est accessible par la touche Fox Menu.

Toutes les fonctions sont décrites dans le tableau ci-dessous. Certaines ne sont pas accessibles depuis votre poste. Demandez conseil à votre exploitant système.

La dernière colonne renvoie aux pages où la fonction est détaillée.

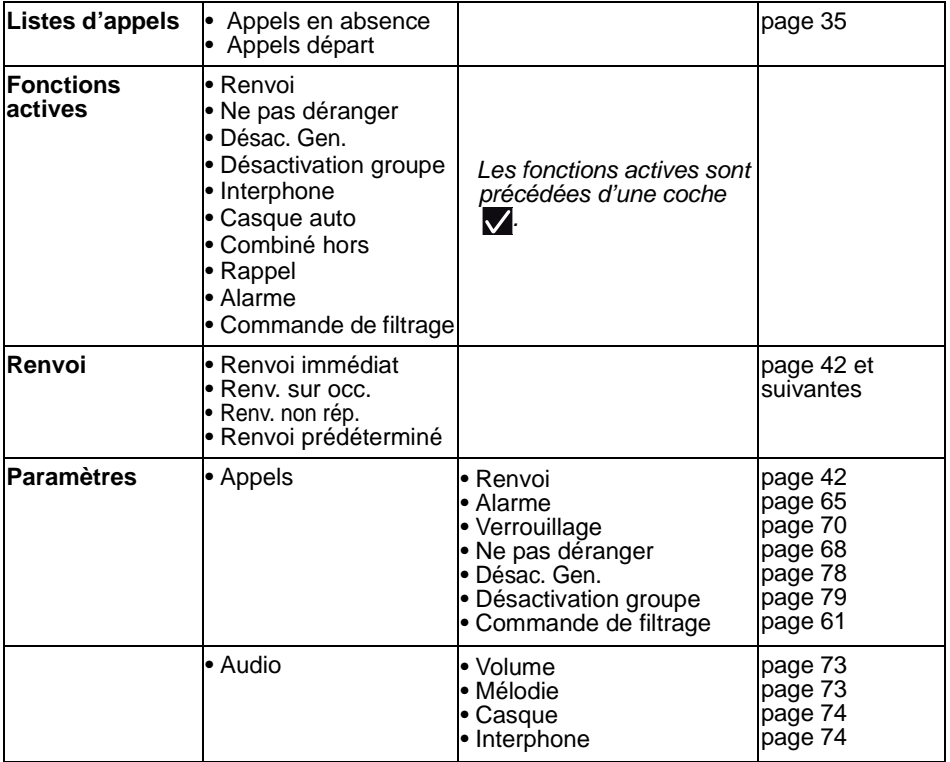

## **Annexes**

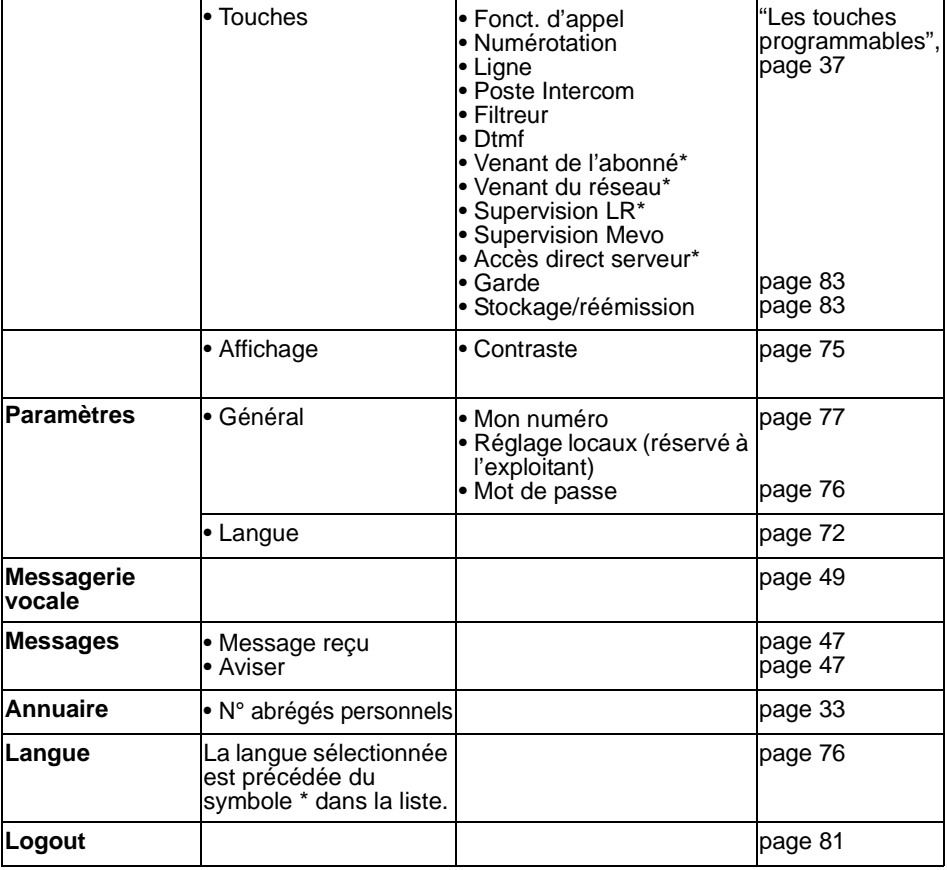

\* Fonction non disponible

### **Rappel :**

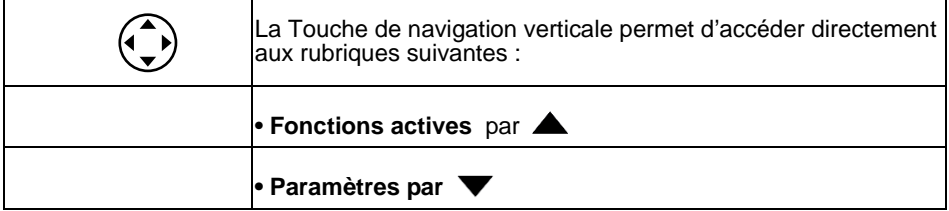

## **Glossaire (termes à connaître)**

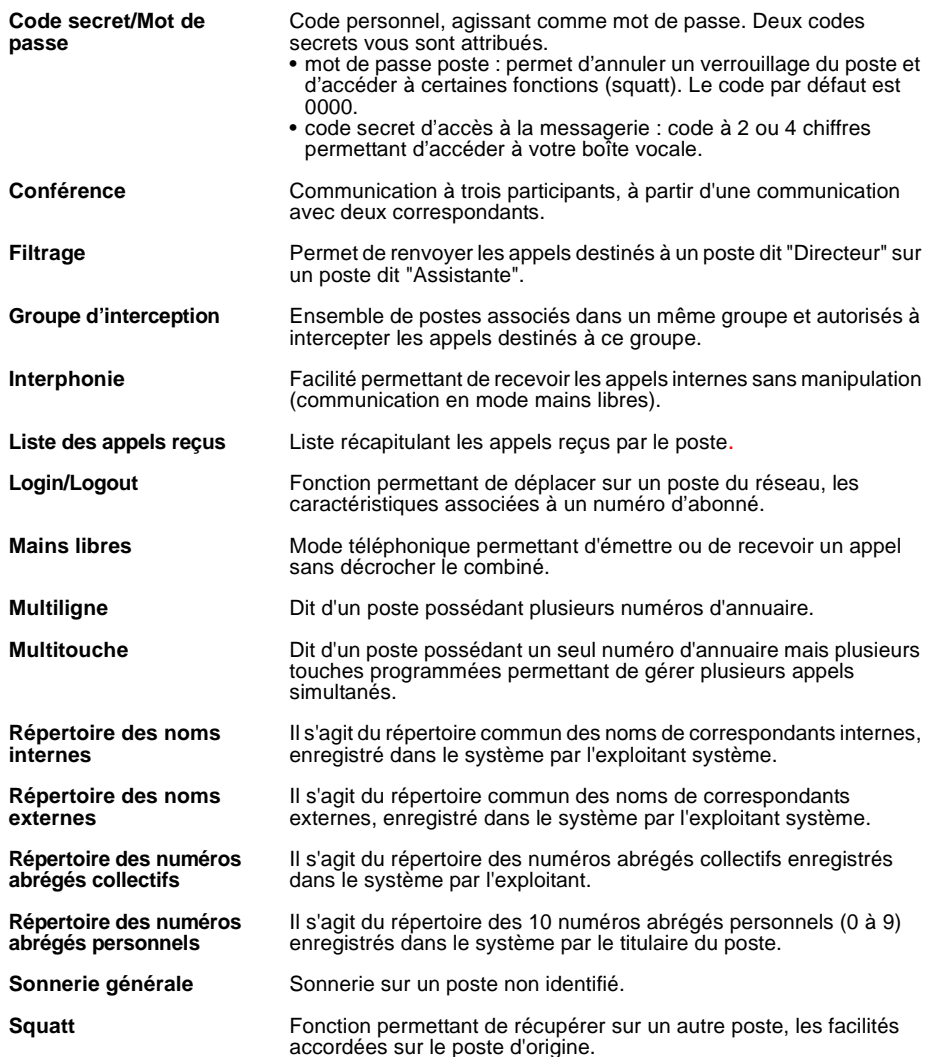

## **Annexes**

## **Un problème ? Vérifier...**

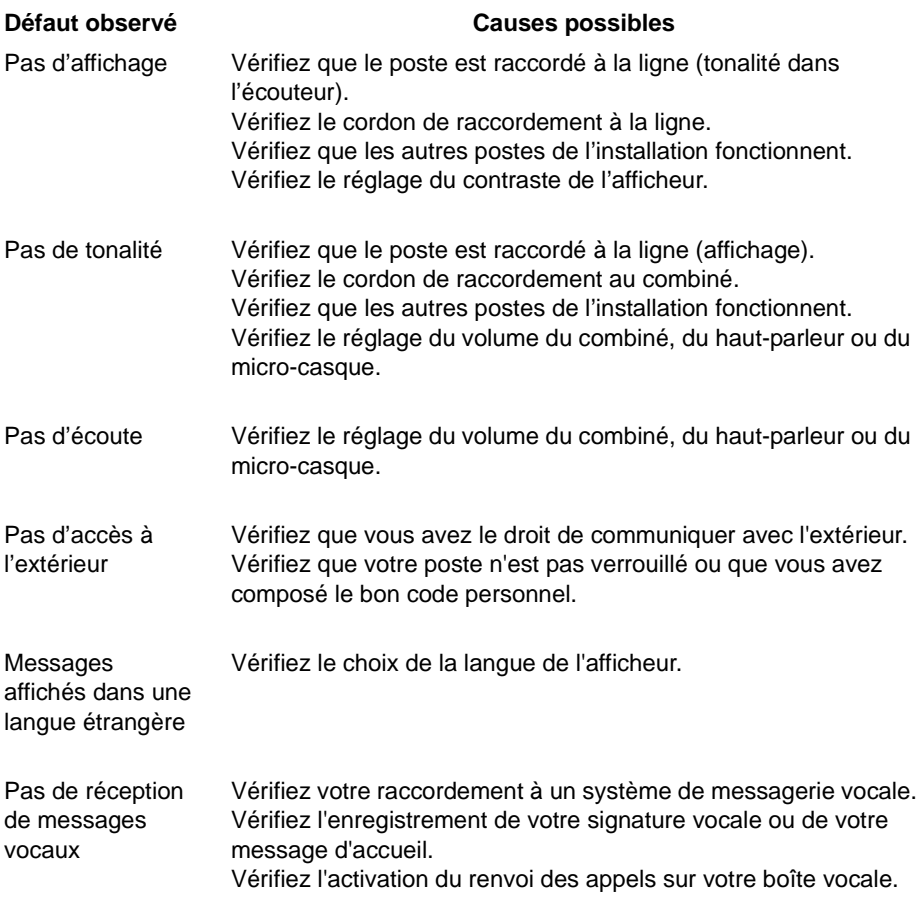

**En cas de problème particulier, nous vous conseillons de consulter votre exploitant système.** 

Votre poste a été installé par l'exploitant système. Néanmoins, vous trouverez dans ce chapitre des informations utiles concernant le montage et le raccordement du poste.

### **Montage du téléphone**

Grâce au pied fourni, vous pouvez poser le téléphone sur le bureau ou l'accrocher sur un mur.

#### **Poste posé sur le bureau**

- Vous pouvez placer le téléphone à plat sur le bureau avec au choix un angle de 40° ou de 25°. Pour ce faire, le pied est encliqueté dans différentes positions à l'arrière du téléphone.
- Enfoncer et encliqueter le pied selon le schéma de montage.

- Raccorder le combiné : enfoncer la fiche du câble de raccordement du combiné dans la prise du combiné. Enfoncer la fiche de l'extrémité libre du câble dans la prise identifiée par le symbole téléphone sous le poste. Guider le câble à travers l'une des rainures du pied.

- Raccorder le téléphone selon le paragraphe «Raccordement Aastra 5370ip» ou ["Rac](#page-90-0)[cordement Aastra 5370", page 91](#page-90-0)

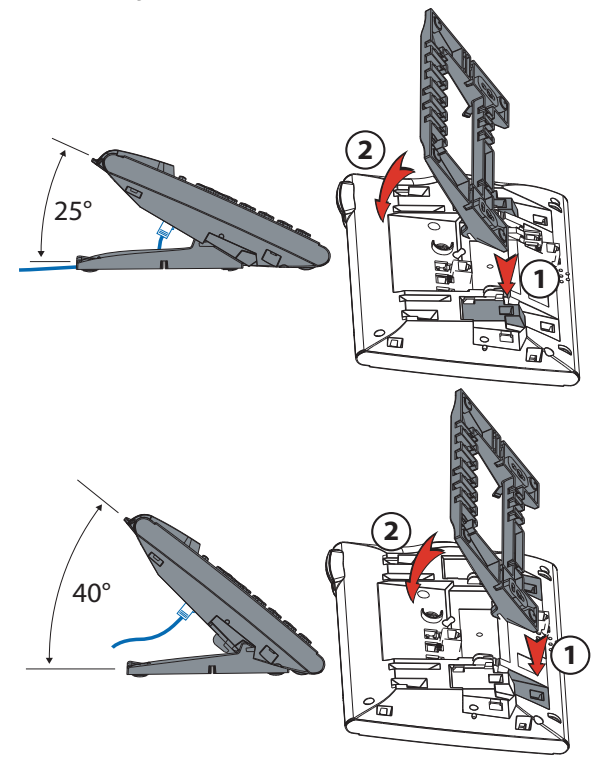

### **Poste en position murale**

Vous pouvez accrocher le téléphone à un mur. À cet effet, le pied est vissé à la paroi en tant qu'étrier de montage et le téléphone est encliqueté dans le pied.

#### **Notes :**

- Etant donné qu'il ne reste que très peu d'espace entre les prises de raccordement à l'arrière du téléphone et la paroi de montage, un câble-ruban avec prise courte doit être utilisé pour le raccordement LAN. Demandez à votre revendeur où vous pouvez acheter un câble-ruban approprié.
- Poser les vis pour la fixation du pied et monter celui-ci (Illustration A).
- Raccorder le câble de l'écouteur et de raccordement au téléphone (Illustration B). Pour l'affectation du raccordement, référez-vous au chapitre «Raccordement».
- Insérer le téléphone horizontalement dans le pied (Illustration C-1) et le pousser vers le bas (Illustration C-2).
- Dévisser la came de support de l'écouteur (Illustrations D-1 à D-3).
- Raccrocher l'écouteur.

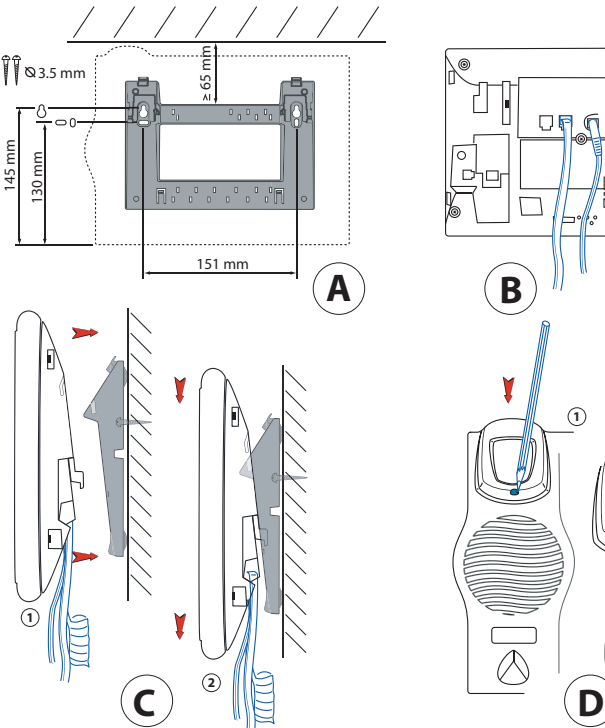

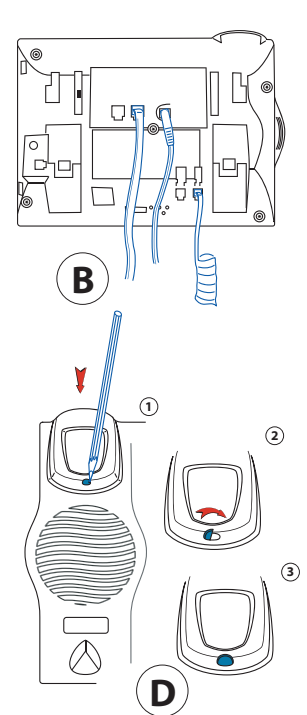

## **Raccordement Aastra 5370ip**

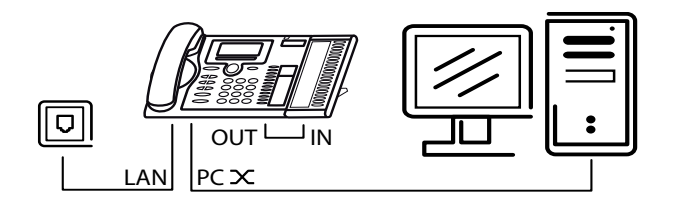

Connexion au réseau IP I AN

OUT H

IN

- PC<sub>X</sub> Raccordement d'un ordinateur (si nécessaire)
- $\mathscr{C}$ Raccordement du combiné
	- Raccordement du casque
		- Raccordement de l'alimentation
			- Raccordement du module d'extension des touches M530
	- Raccordement du poste sur le module d'extension des touches M530
		- Note: L'adressage de l'IP et la mise en service du téléphone sont effectués par votre responsable système. Les adresses IP ainsi que d'autres informations sur votre téléphone sont disponibles dans le mode Réglages.

### <span id="page-90-0"></span>**Raccordement Aastra 5370**

**na** Raccordement téléphonique.  $\mathscr{C}$ Raccordement du combiné Raccordement du casque OUT Raccordement du module d'extension des touches M530 H Raccordement du poste sur le module d'extension des touches IN M<sub>530</sub>

## **Démontage du téléphone**

#### **Démontage d'un poste de bureau**

- Lever et retirer le câble de raccordement.
- Retirer le pied avec précaution en sens inverse.

#### **Démontage d'un poste en position murale**

- Faire glisser avec précaution le téléphone vers le haut, en le sortant du pied.
- Lever et retirer le câble de raccordement.

### **Raccordement d'un module d'extension M530**

Vous pouvez raccorder à votre téléphone module d'extension des touches M530 de 20 touches programmables. Toutes les touches sont dotées de voyants pour la signalisation optique.

#### Note:

Déconnectez toujours le téléphone de l'alimentation avant de monter/démonter le module d'extension des touches M530.

- Retirer le câble de raccordement du téléphone de la prise située sous le téléphone.
- Fixer le module d'extension des touches M530 selon le guide de montage à droite du téléphone, jusqu'à ce qu'il s'encliquette de manière sensible et audible.
- Enfoncer le connecteur du câble de liaison dans les prises d'appareil supplémentaire situées sous le téléphone et sous le module d'extension des touches.
- Guider le câble de liaison à travers le délestage de câble en dessous du module d'extension des touches M530.
- Enfoncer à nouveau le câble de liaison téléphonique dans la prise située sous le téléphone. Le module d'extension des touches M530 est prêt à l'emploi.
- Au besoin, raccorder l'alimentation au réseau électrique.

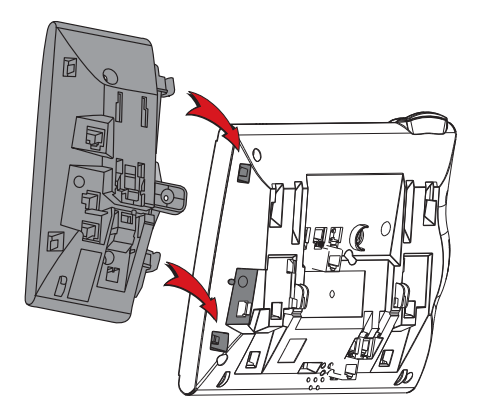

### **Conseils et sécurité**

L'inobservation de ces prescriptions peut occasionner des dangers et violer la législation en vigueur.

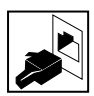

#### **Connexions**

N'enfichez le connecteur du câble de téléphone que dans la prise prévue à cet effet. N'apportez aucune modification aux connecteurs.

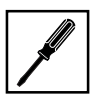

#### **Maintenance**

Utilisez exclusivement des accessoires d'origine. Ne confiez les travaux d'installation et de maintenance qu'à un spécialiste agréé. Nettoyez votre téléphone avec un chiffon doux, légèrement humide ou antistatique. N'employez ni détergent ni d'autres produits chimiques quelconques.

#### **Effets de l'environnement**

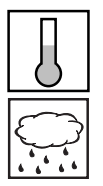

N'utilisez votre téléphone que dans une plage de températures comprise entre +5 °C et environ +40 °C. Evitez les rayons du soleil et les autres sources de chaleur.

Protégez votre téléphone de l'humidité, d'une forte poussière, des liquides et vapeurs corrosives.

Evitez d'exposer votre téléphone à des champs électromagnétiques (moteurs électriques, appareils électroménagers). La qualité vocale pourrait s'en ressentir. Evitez les emplacements à proximité immédiate d'ordinateurs, d'appareils radio, de téléviseurs, d'appareils vidéo et d'autres téléphones afin d'éviter des perturbations.

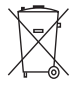

#### **Elimination**

Eliminez votre téléphone et son emballage en respectant la protection de l'environnement ou renvoyez-le à votre fournisseur ou à votre centre de service.

 $\epsilon$ 

#### **Marquage CE**

Il atteste de la conformité des produits aux normes applicables, conformément à la Directive R & TTE 1999/5/CE.

#### **Conformité**

La déclaration de conformité peut être consultée à l'adresse suivante : www.aastra.com

### **Informations pour l'utilisateur**

Votre poste vous a été livré avec un mode d'emploi succinct expliquant ses principales fonctionnalités et contenant des informations de sécurité.

D'autres documents relatifs à ce poste peuvent être téléchargés depuis le site www.aastra.com.

Il est de votre responsabilité de vous informer de l'étendue des fonctions et de l'emploi adéquat de l'appareil.

• Vérifiez que vous avez toutes les informations utilisateur concernant votre poste, que

celles-ci correspondent à la version de votre poste et qu'elles sont à jour.

- Lisez attentivement les informations utilisateur avant de mettre votre poste en service.
- Conservez ces informations en un endroit bien accessible et consultez-les si vous avez des doutes quant au maniement de l'appareil.
- Ne remettez votre poste à des tiers qu'accompagné des documents utilisateur.

## **Usage prévu**

Ce téléphone est un appareil du système de communication Aastra 5000 et il est prévu pour être exploité sur ce système.

Aastra 5000 est un système de communication ouvert, modulaire et complet, comprenant l'iPBX (désigné par système dans les documents utilisateur), une multitude de cartes d'extension et de modules et une gamme complète de terminaux système, y compris des terminaux système IP. Le système, avec tous ses éléments, a été conçu pour couvrir avec une solution confortable la totalité des besoins de télécommunication des entreprises et organisations. Les divers éléments du système complet sont assortis entre eux et ne doivent pas être affectés à un autre usage ni remplacés par des éléments tiers (sauf en cas d'intégration, via les interfaces prévues à cet effet, d'autres réseaux, applications et terminaux autorisés.

#### **AMT/PUD/TR/0016/2/1/FR** 12/2008

Aastra 5000 est une marque déposée d'Aastra. Copyright © Aastra

Ce document ne peut être considéré comme contractuel. Les renseignements y figurant sont donnés à titre indicatif et peuvent être modifiés sans avis préalable. Reproduction interdite.

#### **AASTRA France**

1 rue Arnold Schoenberg Rond-point des Saules 78286 Guyancourt Cedex - France Tel. : + 33 (0)1 30 96 42 00 Fax : + 33 (0)1 30 96 43 00 **www.aastra.com**

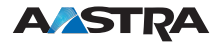